# **Show Commands**

## dhcp

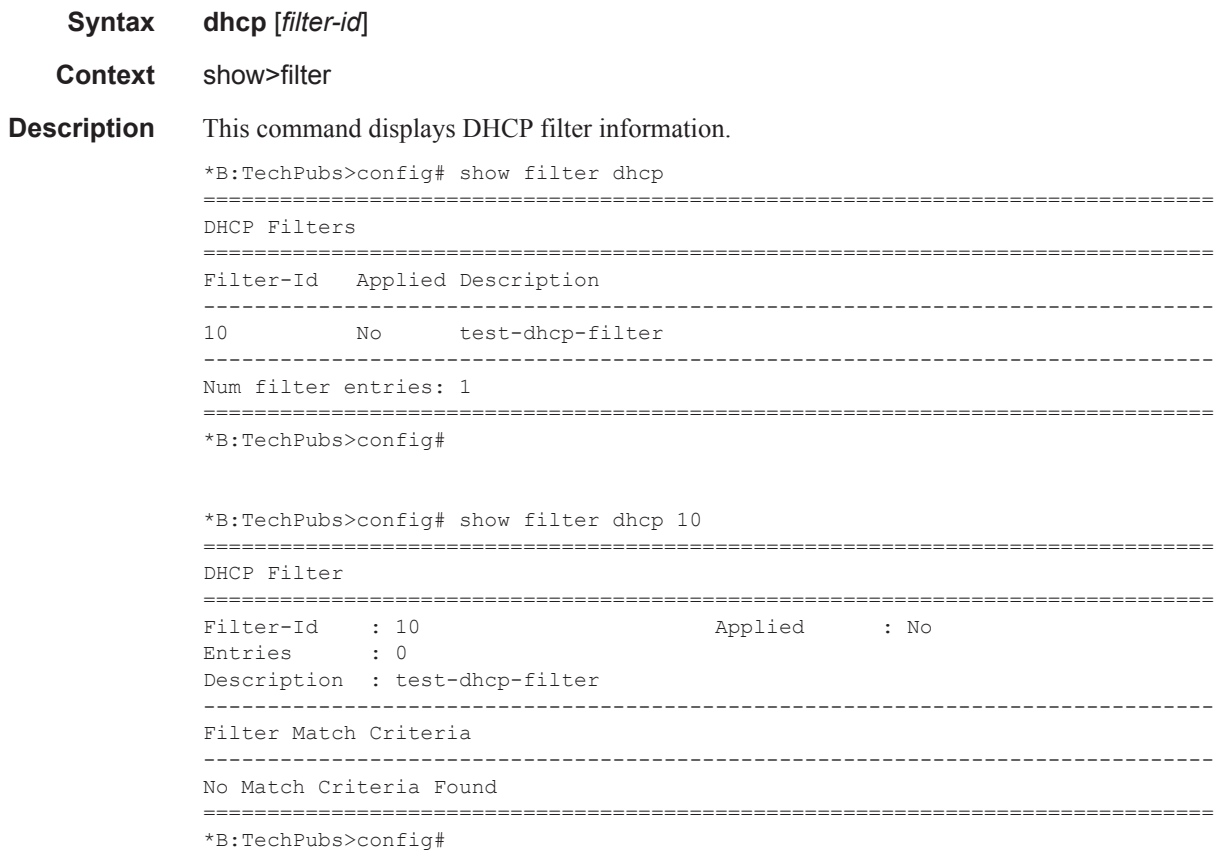

## dhcp6

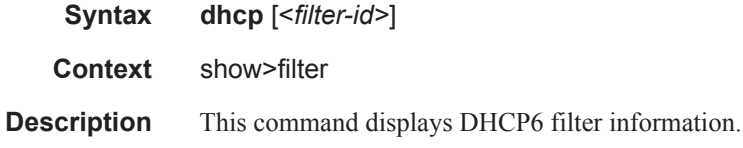

### download-failed

**Syntax download-failed**

**Context** show>filter

**Description** This command shows all filter entries for which the download has failed.

**Output** download-failed Output — The following table describes the filter download-failed output.

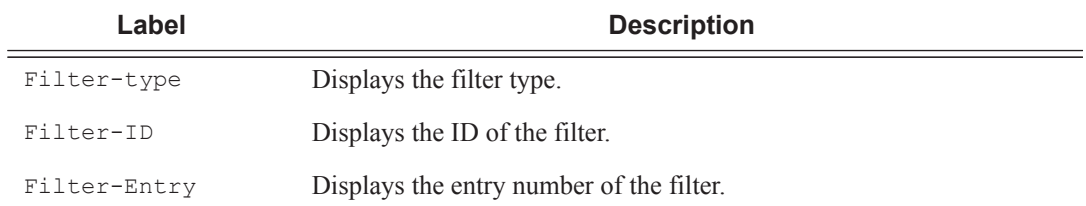

#### **Sample Output**

```
A:ALA-48# show filter download-failed
============================================
Filter entries for which download failed
============================================
Filter-type Filter-Id Filter-Entry
--------------------------------------------
ip 1 10
============================================
A:ALA-48#
```
ip

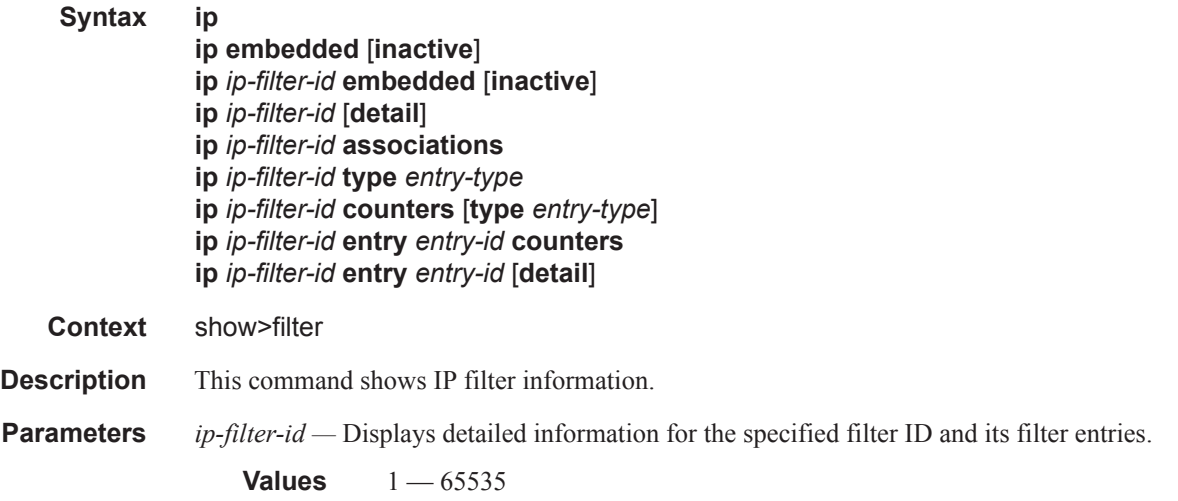

**entry** *entry-id* **—** Displays information on the specified filter entry ID for the specified filter ID only.

**Values**  $1 - 65535$ 

- **associations** Appends information as to where the filter policy ID is applied to the detailed filter policy ID output.
- **counters** Displays counter information for the specified filter ID. Note that egress counters count the packets without Layer 2 encapsulation. Ingress counters count the packets with Layer 2 encapsulation.
- **type** *entry-type*specifies type of filter entry to display, values:

**Values** fixed, radius-insert, credit-control-insert, flowspec, embedded, radius-shared

- **embedded** [**failed**]Shows all embeddings, optionally shows failed embedding only, if *filter-id* is not specified shows all embedded filters.
- **Output** Show Filter (no filter-id specified) The following table describes the command output for the command when no filter ID is specified.

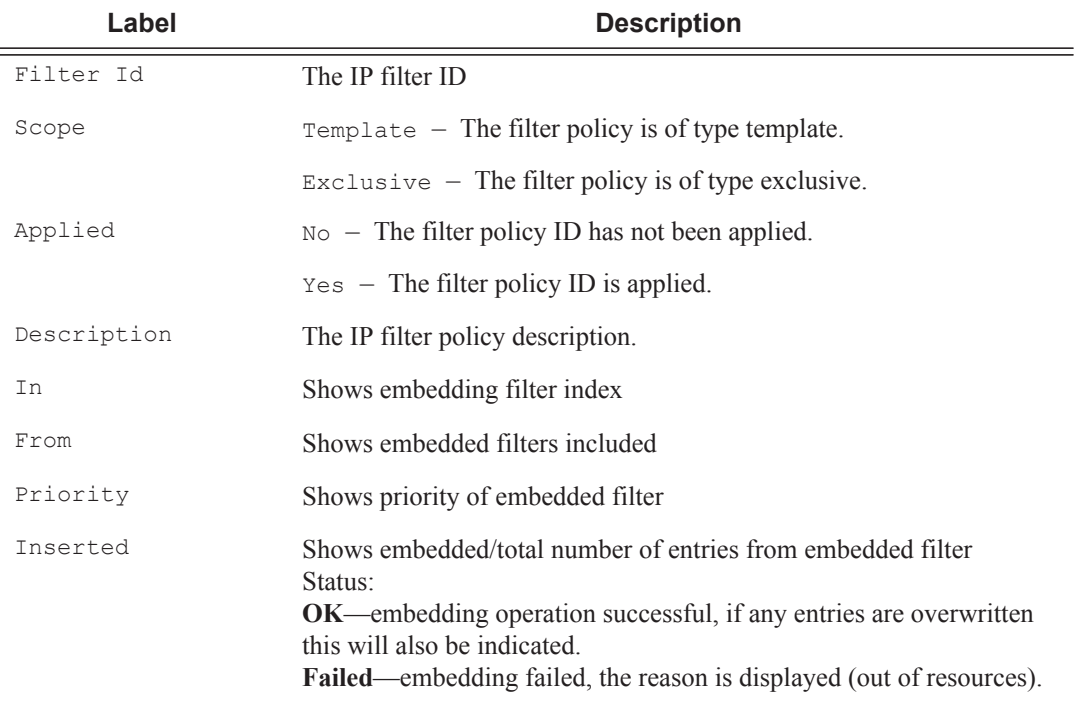

#### **Sample Output**

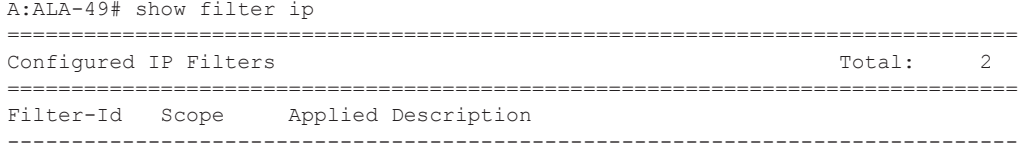

```
5 Template Yes
6 Template Yes
   ===============================================================================
Host Common IP Filters Total: 2
===============================================================================
Filter-Id Description
-------------------------------------------------------------------------------
5:P4 Auto-created PCC-Rule Ingress Filter
6:P5 Auto-created PCC-Rule Egress Filter
===============================================================================
Num IP filters: 4
      ===============================================================================
A:ALA-49#
*A:Dut-C>config>filter# show filter ip 
===============================================================================
IP Filters Total: 2
===============================================================================
Filter-Id Scope Applied Description
-------------------------------------------------------------------------------
10001 Template Yes 
fSpec-1 Template Yes BGP FlowSpec filter for the Base router
-------------------------------------------------------------------------------
Num IP filters: 2
      ===============================================================================
*A:Dut-C>config>filter# show filter ip embedded
================================================
IP Filter embedding
  ================================================
In From Priority Inserted Status
----------------------------------------------------------------------------------
10 2 50 1/1 OK
        1 100 1/2 OK- 1 entry overwritten
20 2 100 0/5 Failed – out of resources
================================================
*A:Dut-C>config>filter# 
show filter ip "5:P4"
          ===============================================================================
IP Filter
===============================================================================
Filter Id : 5:P4 Applied : Yes
Scope : Template \qquad Def. Action : Forward
System filter: Unchained
Radius Ins Pt: n/a
CrCtl. Ins Pt: n/a
RadSh. Ins Pt: n/a
PccRl. Ins Pt: 40000 (size 10000)
Entries : 0
PccRl Entries: 11
Description : Auto-created PCC-Rule Ingress Filter
-------------------------------------------------------------------------------
Filter Match Criteria : IP
```
------------------------------------------------------------------------------- Entry : 40000 - inserted on ingress by PCC-Rule Description : Inserted (ingress) entry for pcc-rule RULE\_ingress\_DROP Log Id :  $n/a$ <br>Src. IP :  $0.0$ .  $\therefore$  0.0.0.0/0 Src. Port : n/a Dest. IP : 75.24.24.0/32 Dest. Port : n/a Protocol : 6 Dscp : cp60 ICMP Type : Undefined ICMP Code : Undefined Fragment : Off Src Route Opt : Off Sampling : Off **Int.** Sampling : On IP-Option : 0/0 Multiple Option: Off TCP-syn : Off  $\Box$ Option-pres : Off Egress PBR : Undefined Match action : Drop Ing. Matches : 0 pkts Egr. Matches : 0 pkts Entry : 40001 - inserted on ingress by PCC-Rule Description : Inserted (ingress) entry for pcc-rule RULE\_ingress\_FC\_HTTP Log Id :  $n/a$ Src. IP :  $0.0.0.0/0$ Src. Port<br>Dest. IP : n/a<br>: 75.24.24.4/32 Dest. Port : n/a Protocol : 6 Dscp : cp60 ICMP Type : Undefined **ICMP** Code : Undefined Fragment : Off  $S$  same  $S$  and  $S$  same  $S$  arc Route Opt : Off  $S$ Sampling : Off Int. Sampling : On IP-Option : 0/0 Multiple Option: Off TCP-syn : Off TCP-sek : Off TCP-syn : Off TCP-ack : Off Option-pres : Off Egress PBR : Undefined Match action : HTTP-Redirect (http://pcc.portal.com/RULE\_ingress\_FC\_HTTP) Ing. Matches : 0 pkts Egr. Matches : 0 pkts Entry : 40002 - inserted on ingress by PCC-Rule Description : Inserted (ingress) entry for pcc-rule RULE\_ingress\_FC\_RDR Log Id :  $n/a$ Src. IP : 0.0.0.0/0<br>Src. Port : n/a Src. Port<br>Dest. IP  $: 75.24.24.5/32$ Dest. Port : n/a<br>Protocol : 6 Protocol : 6 Dscp : cp60 ICMP Type : Undefined ICMP Code : Undefined Fragment : Off Src Route Opt : Off Sampling : Off  $\qquad \qquad$  Int. Sampling : On IP-Option : 0/0 Multiple Option: Off TCP-syn : Off TCP-ack : Off Option-pres : Off Egress PBR : Undefined Match action : Forward Next Hop : 10.10.10.10 (Indirect) PBR Down Act : Drop (entry-default) Ing. Matches : 0 pkts Egr. Matches : 0 pkts

…

```
===============================================================================
show filter ip "5:P4" associations 
===============================================================================
IP Filter
===============================================================================
                                             Applied : Yes
Scope : Template : Def. Action : Forward
System filter: Unchained
Radius Ins Pt: n/a
CrCtl. Ins Pt: n/a
RadSh. Ins Pt: n/a
PccRl. Ins Pt: 40000 (size 10000)
Entries : 0
PccRl Entries: 11
Description : Auto-created PCC-Rule Ingress Filter
-------------------------------------------------------------------------------
Filter Association : IP
-------------------------------------------------------------------------------
Subscriber Hosts
- Sub : 1/1/3:1.1|00:00:00:00:00:01 (Ingress)
    - sap : 1/1/3:1.1
    - IP Address : 22.1.0.1
-------------------------------------------------------------------------------
Filter associated with IOM: 1
===============================================================================
```
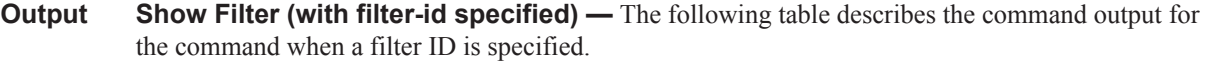

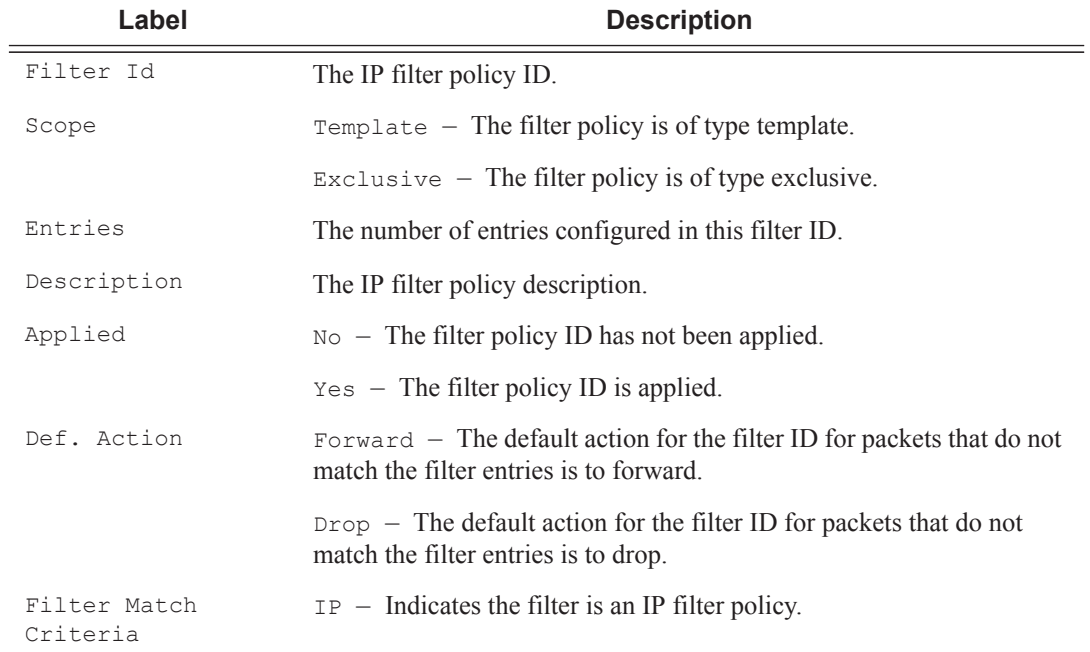

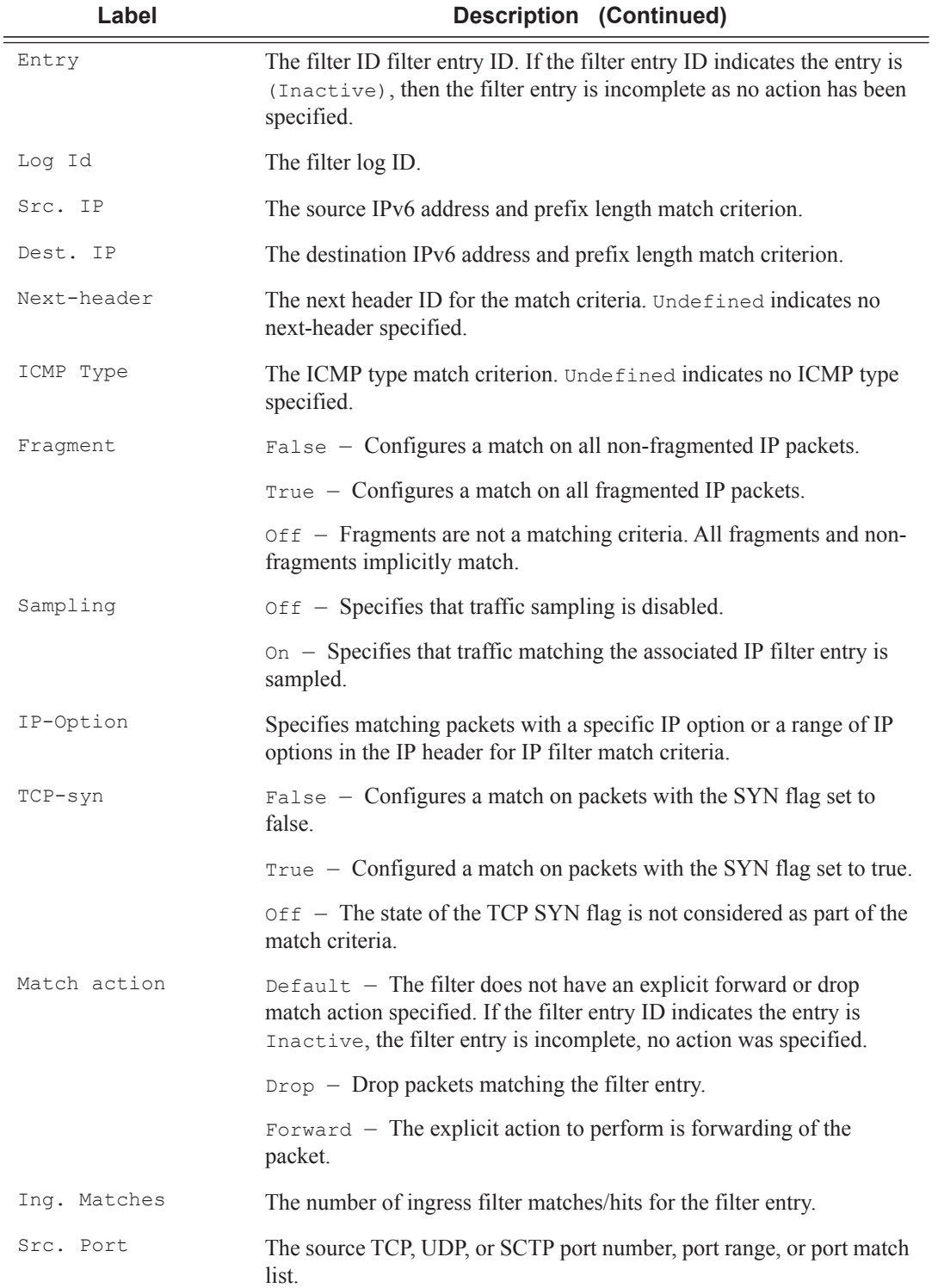

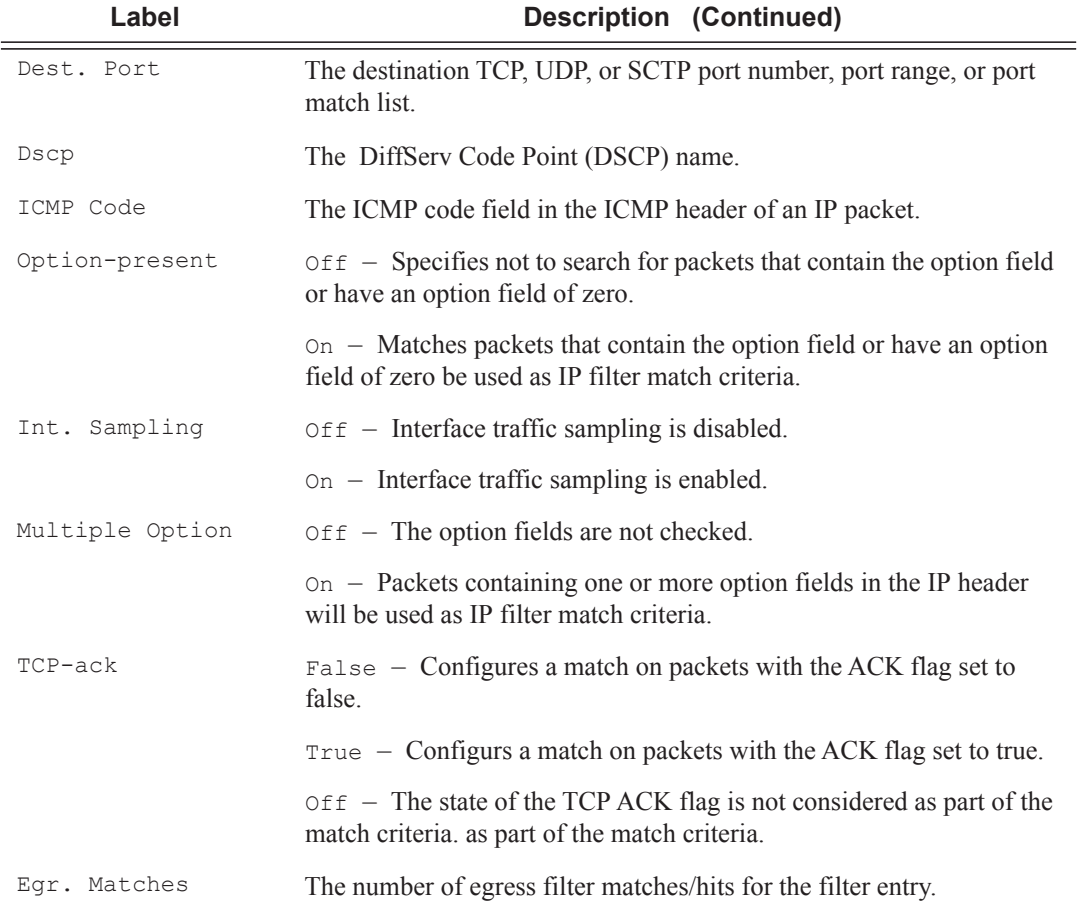

### **Sample Output**

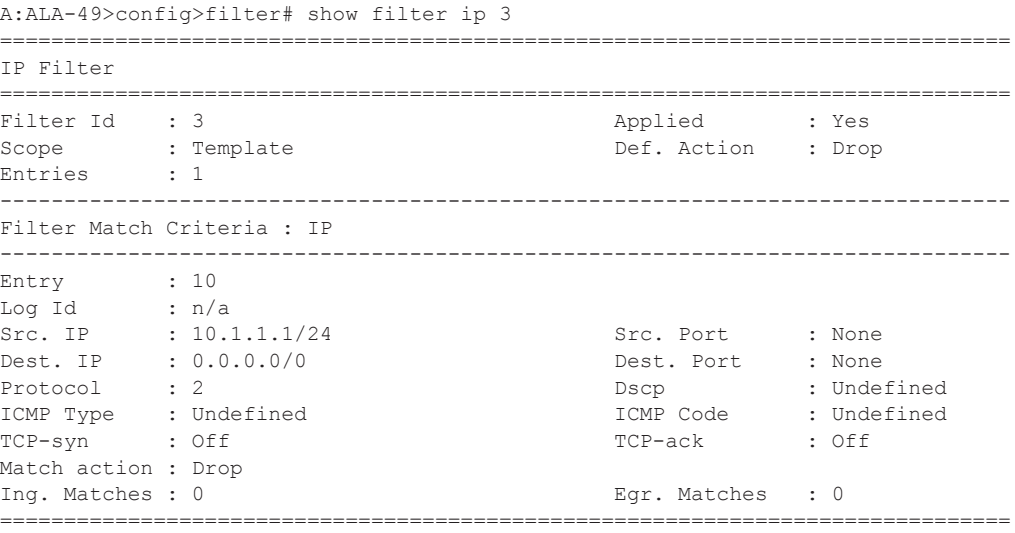

```
*A:Dut-C>config>filter# show filter ip fSpec-1 associations 
===============================================================================
IP Filter
===============================================================================
Filter Id : fSpec-1<br>Scope : Template
                                         Applied : Yes<br>Def. Action : Forward
Radius Ins Pt: n/a 
CrCtl. Ins Pt: n/a 
Entries : 2 (insert By Bgp)
Description : BGP FlowSpec filter for the Base router
-------------------------------------------------------------------------------
Filter Association : IP
-------------------------------------------------------------------------------
Service Id : 1 Type : IES
- SAP 1/1/3:1.1 (merged in ip-fltr 10001) 
===============================================================================
*A:Dut-C>config>filter# 
*A:Dut-C>config>filter# show filter ip 10001 
===============================================================================
IP Filter
===============================================================================
                                         Applied : Yes<br>Def. Action : Drop
scope : Template \qquad Def. Action : Drop
Radius Ins Pt: n/a 
CrCtl. Ins Pt: n/a 
Entries : 1
BGP Entries : 2 
Description : (Not Specified)
-------------------------------------------------------------------------------
Filter Match Criteria : IP
-------------------------------------------------------------------------------
Entry : 1 
Description : (Not Specified)
Log Id : n/a<br>Src. IP : 0.0.
          : 0.0.0.0/0 Src. Port : None
Dest. IP : 0.0.0.0/0 Dest. Port : None
Protocol : 6 Dscp : Discovery indefined
ICMP Type : Undefined ICMP Code : Undefined
Fragment : Off \qquad : Off \qquad Option-present : Off
Sampling : Off Int. Sampling : On IP-Option : 0/0<br>TCP-syn : Off TCP-scheme : Off TCP-ack : Of:
IP-Option : 0/0 Multiple Option: Off
TCP-syn : Off TCP-ack : Off
Match action : Forward 
Next Hop : Not Specified
Ing. Matches : 0 pkts
Egr. Matches : 0 pkts
Entry : fSpec-1-32767 - inserted by BGP FLowSpec
Description : (Not Specified)
Log Id : n/a 
Src. IP : 0.0.0.0/0 Src. Port : None<br>Dest. IP : 0.0.0.0/0 Dest. Port : None
          : 0.0.0.0/0 Dest. Port<br>: 6 Dscp
Protocol : 6 Dscp : Undefined
ICMP Type : Undefined ICMP Code : Undefined
Fragment : Off \qquad : Off \qquad Option-present : Off
```
A:ALA-49>config>filter#

Sampling : Off  $\qquad \qquad$  Int. Sampling : On IP-Option : 0/0 Multiple Option: Off TCP-syn : Off TCP-syn 2015 TCP-ack : Off Match action : Drop Ing. Matches : 0 pkts Egr. Matches : 0 pkts Entry : fSpec-1-49151 - inserted by BGP FLowSpec Description : (Not Specified) Log Id : n/a Src. IP :  $0.0.0.0/0$  Src. Port : None Dest. IP :  $0.0.0.0/0$  Dest. Port : None<br>Protocol : 17 Dscp : Unde Protocol : 17 Dscp : Undefined ICMP Type : Undefined ICMP Code : Undefined Fragment : Off  $\qquad \qquad$  : Off  $\qquad \qquad$  Option-present : Off Sampling : Off **Int. Sampling : On** IP-Option : 0/0 Multiple Option: Off TCP-syn : Off TCP-syn 2015 TCP-ack : Off Match action : Drop Ing. Matches : 0 pkts Egr. Matches : 0 pkts =============================================================================== \*A:Dut-C>config>filter# =============================================================================== Configured IP Filters  $\qquad \qquad$  Total: 4 =============================================================================== Filter-Id Scope Applied Description ------------------------------------------------------------------------------- 1 Template No 5 Exclusive No 10 Template Yes 100 Embedded N/A =============================================================================== System IP Filters  $\qquad \qquad$  Total: 1 =============================================================================== Filter-Id Description ------------------------------------------------------------------------------ tmnx ofs test  $of$ -switch 'test' embedded filter ------------------------------------------------------------------------------- Num IP filters: 5 ============================================================================== \*A:bksim4001>show>filter# ip \_tmnx\_ofs\_test =============================================================================== IP Filter =============================================================================== Filter Id : tmnx ofs test  $\qquad \qquad \text{Applied} \qquad : \text{ No}$ Scope : Embedded : Def. Action : Drop Radius Ins Pt: n/a CrCtl. Ins Pt: n/a RadSh. Ins Pt: n/a Entries : 1 Description : of-switch 'test' embedded filter ------------------------------------------------------------------------------- Filter Match Criteria : IP ------------------------------------------------------------------------------- Entry : 1000 Description : (Not Specified)

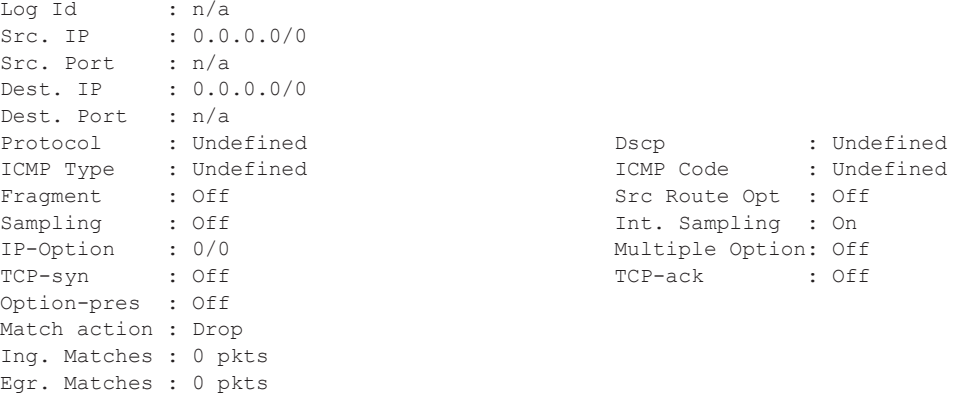

**Output Show Filter (with time-range specified) —** If a time-range is specified for a filter entry, the following is displayed.

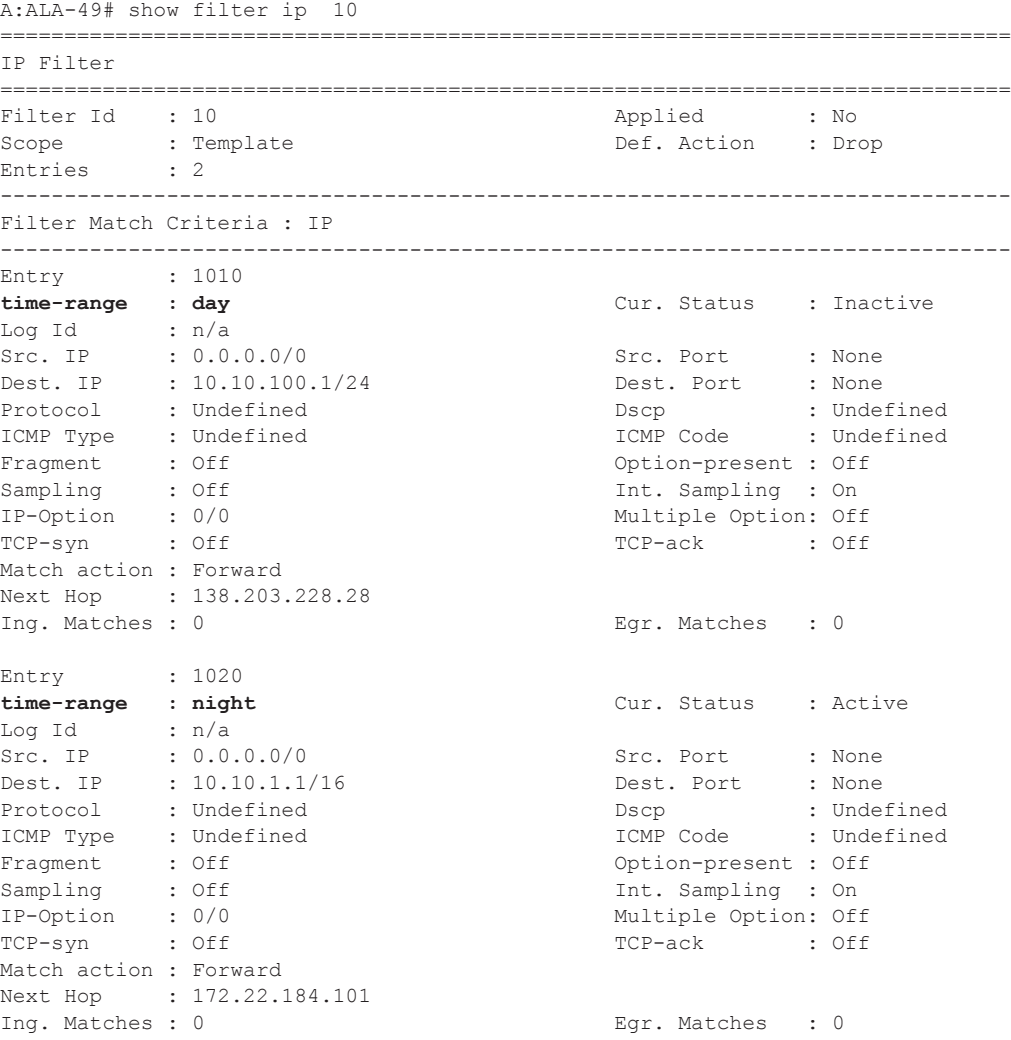

#### A:ALA-49#

**Output** Show Filter Associations — The following table describes the fields that display when the **associations** keyword is specified.

===============================================================================

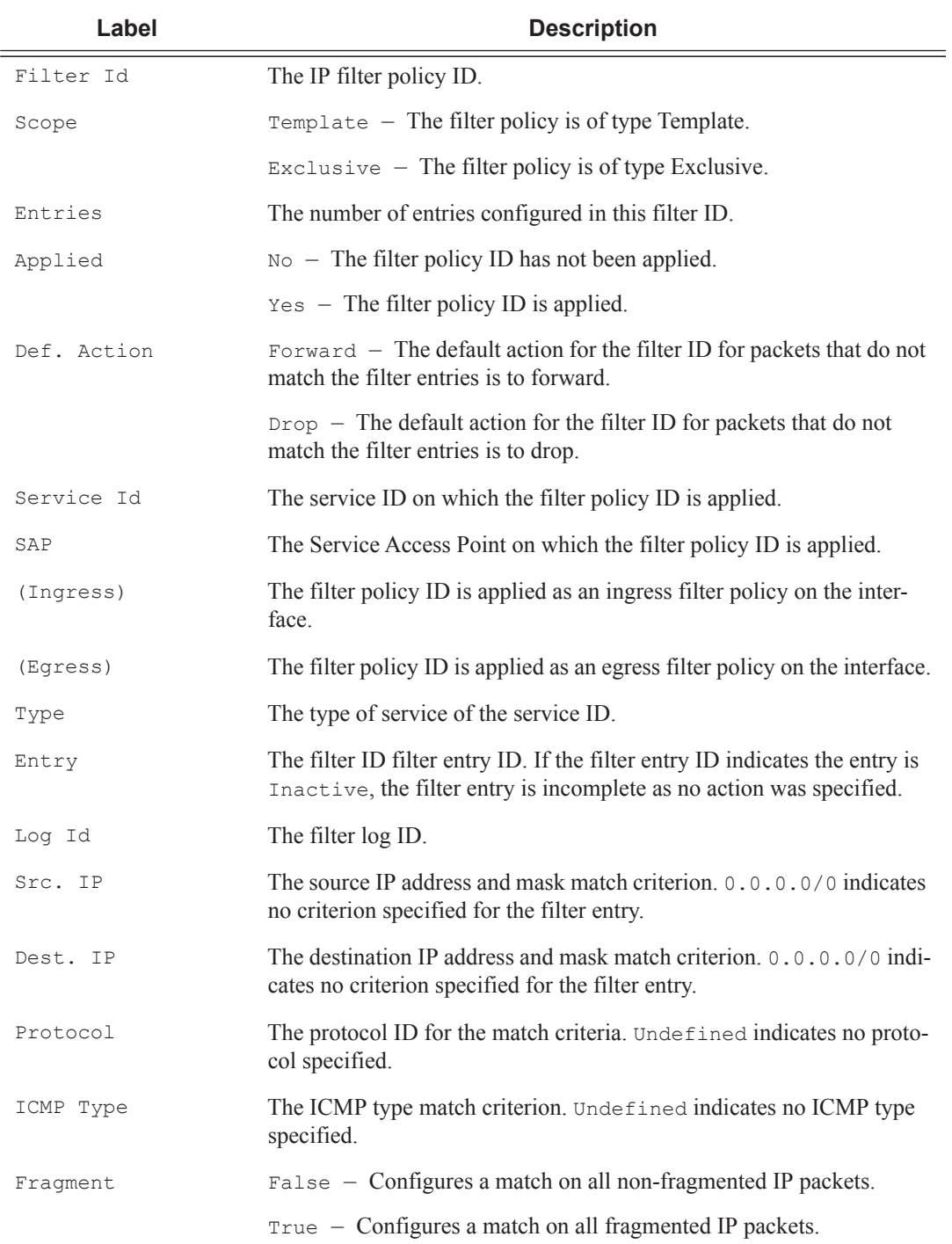

## **Page 546 7950 XRS Router Configuration Guide**

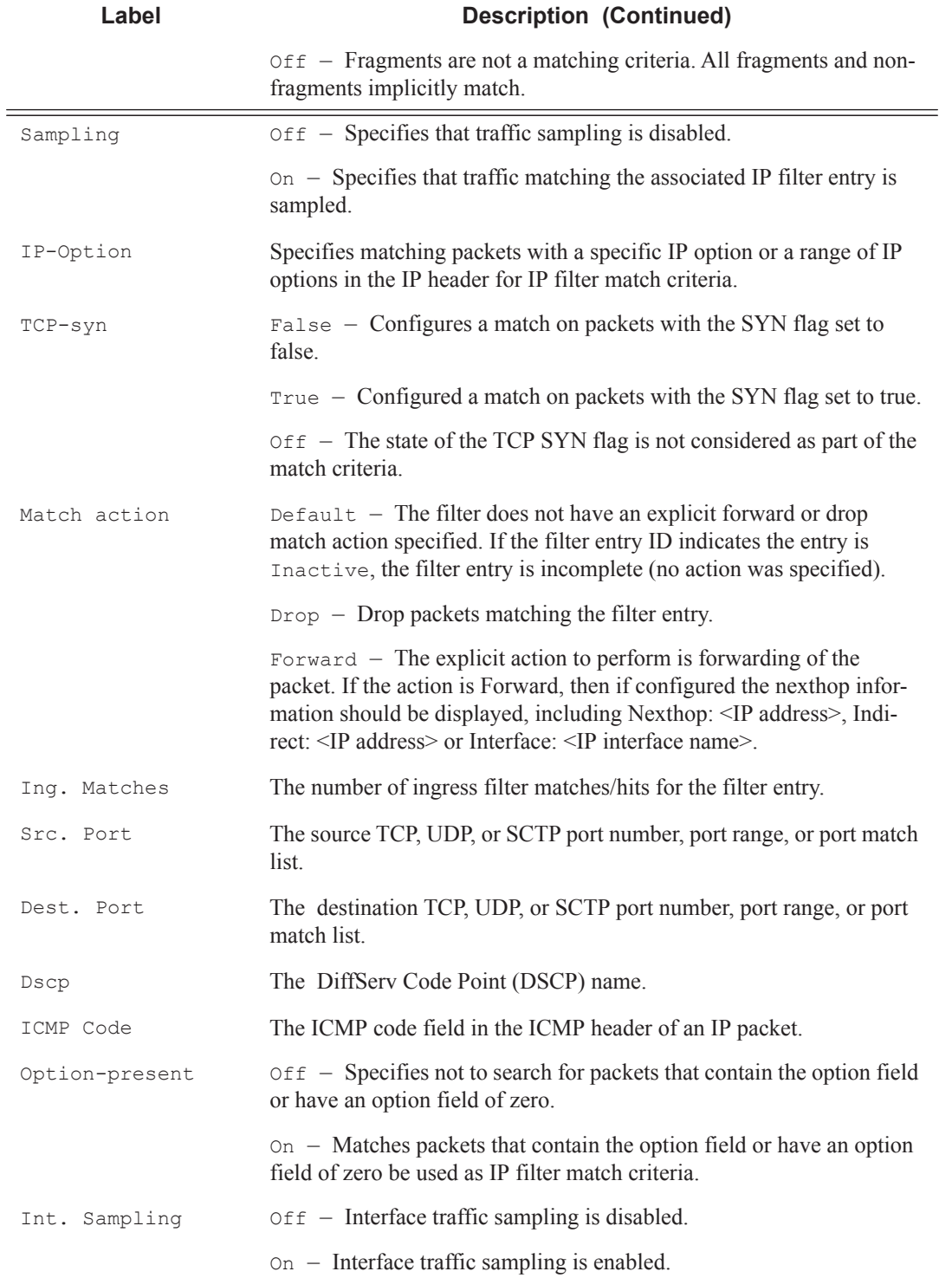

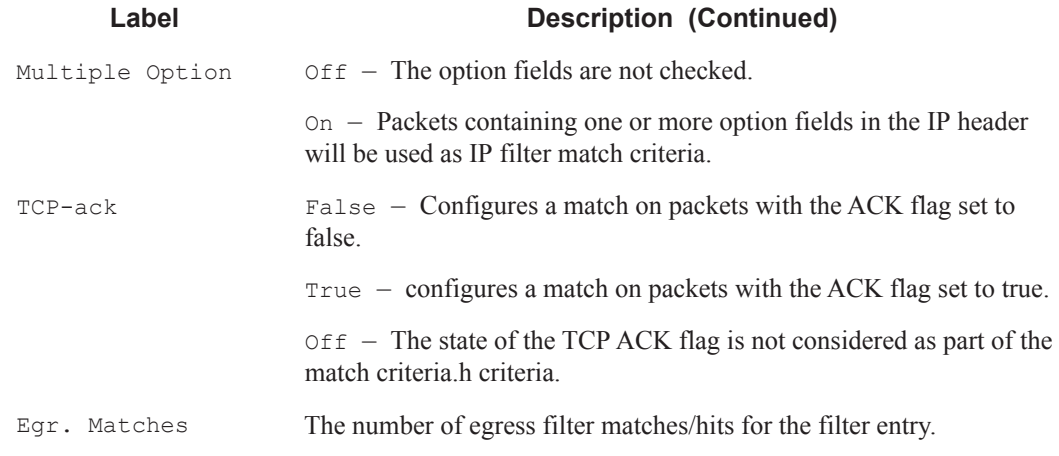

#### **Sample Output**

A:ALA-49# show filter ip 1 associations

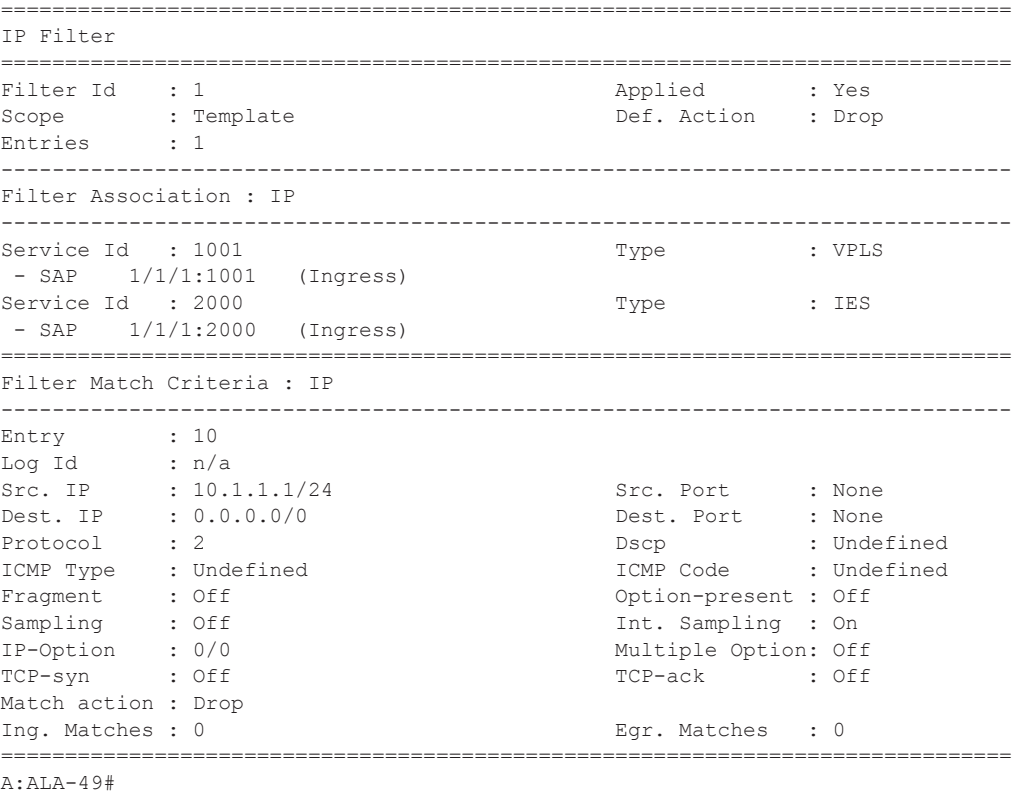

**Output** Show Filter Associations (with TOD-suite specified) — If a filter is referred to in a TOD Suite assignment, it is displayed in the show filter associations command output:

A:ALA-49# show filter ip 160 associations

```
===============================================================================
IP Filter
===============================================================================
Filter Id : 160 Applied : No
Scope : Template \qquad Def. Action : Drop
Entries : 0
-------------------------------------------------------------------------------
Filter Association : IP
-------------------------------------------------------------------------------
Tod-suite "english_suite"
 - ingress, time-range "day" (priority 5)
=============================================================================== 
A:ALA-49#
```
**Output Show Filter Counters —** The following table describes the output fields when the **counters** keyword is specified..

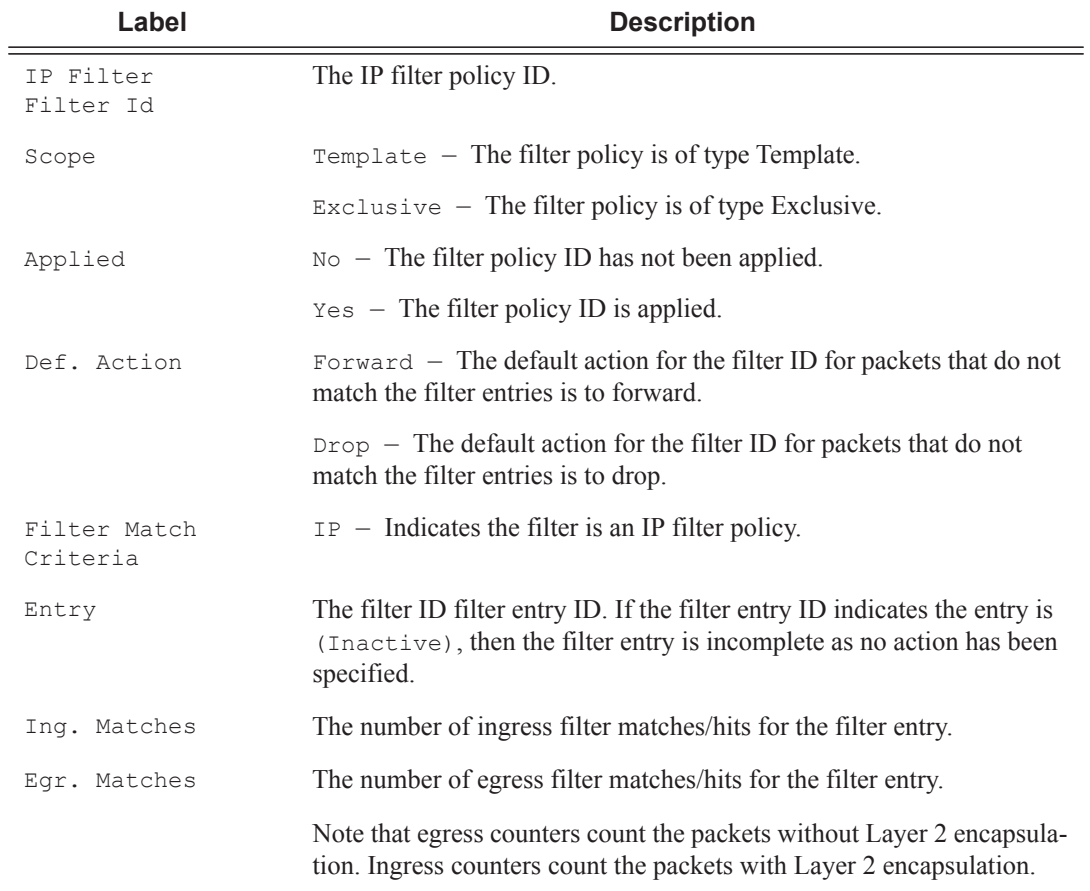

#### **Sample Output**

\*A:ALA-48# show filter ipv6 100 counters

```
===============================================================================
IPv6 Filter
===============================================================================
Filter Id : 100 Applied : No
                                            Def. Action : Forward
Scope : Template<br>Entries : 1
Description : IPv6 filter configuration
-------------------------------------------------------------------------------
Filter Match Criteria : IPv6
-------------------------------------------------------------------------------
Entry : 10
Ing. Matches : 9788619 pkts (978861900 bytes) 
Egr. Matches : 9788619 pkts (978861900 bytes) 
===============================================================================
*A:ALA-48#
```
ipv6

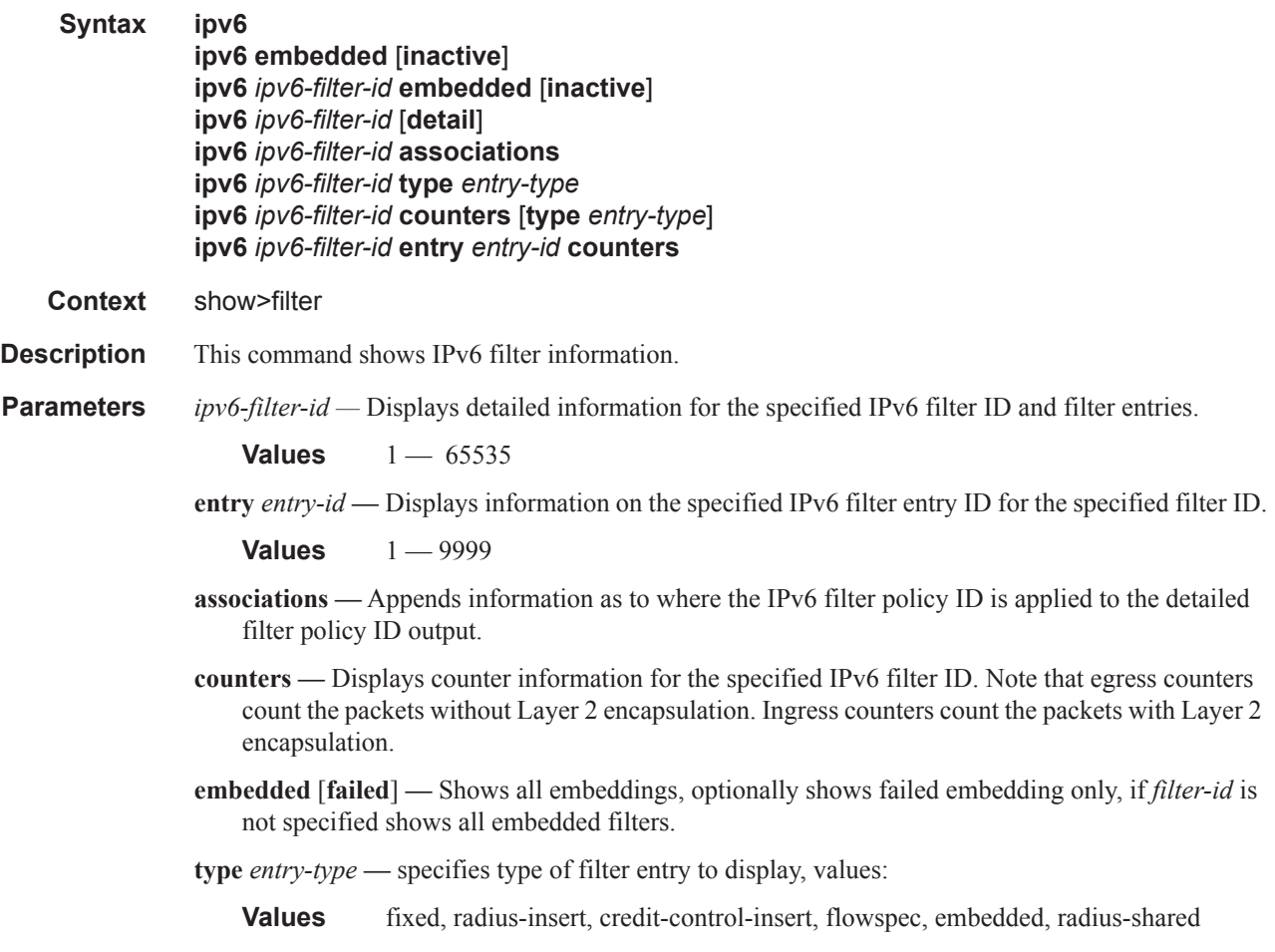

**Output** Show Filter (no filter-id specified) — The following table describes the command output for the command when no filter ID is specified.

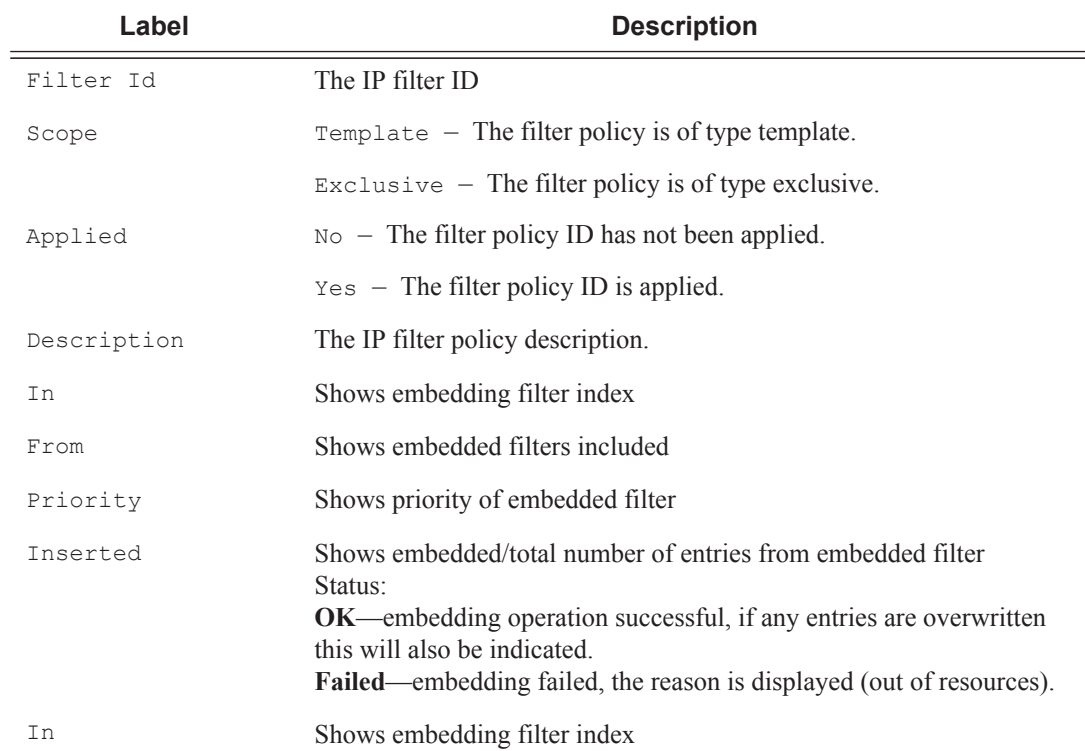

#### **Sample Output**

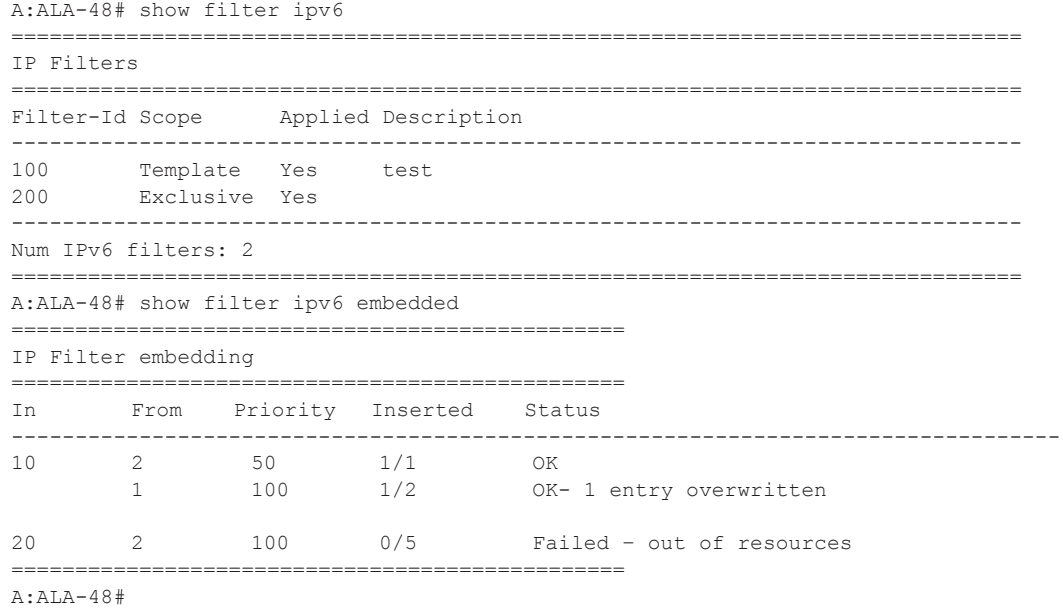

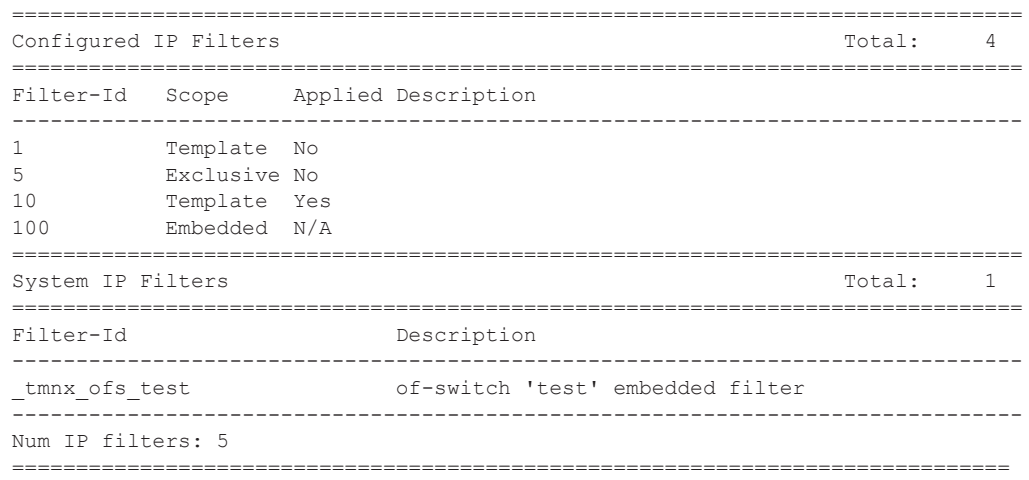

**Output** Show Filter (with filter-id specified) — The following table describes the command output for the command when a filter ID is specified.

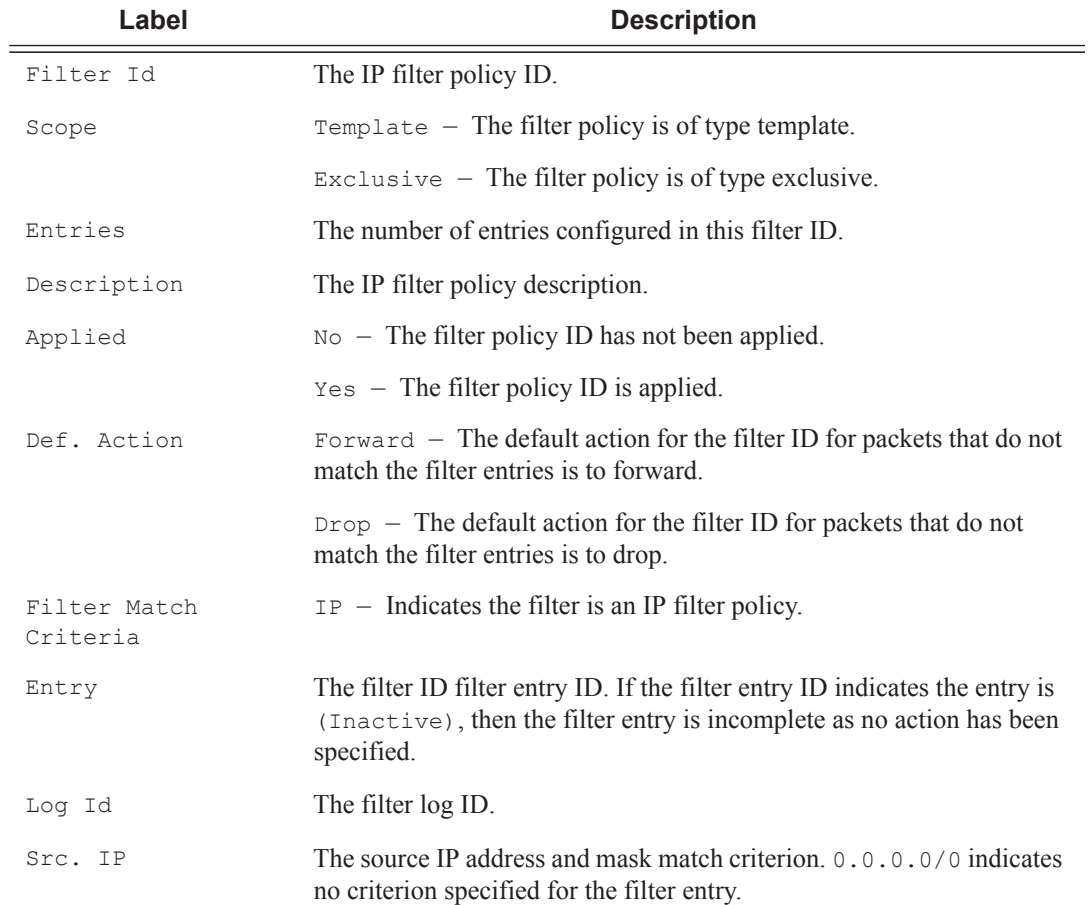

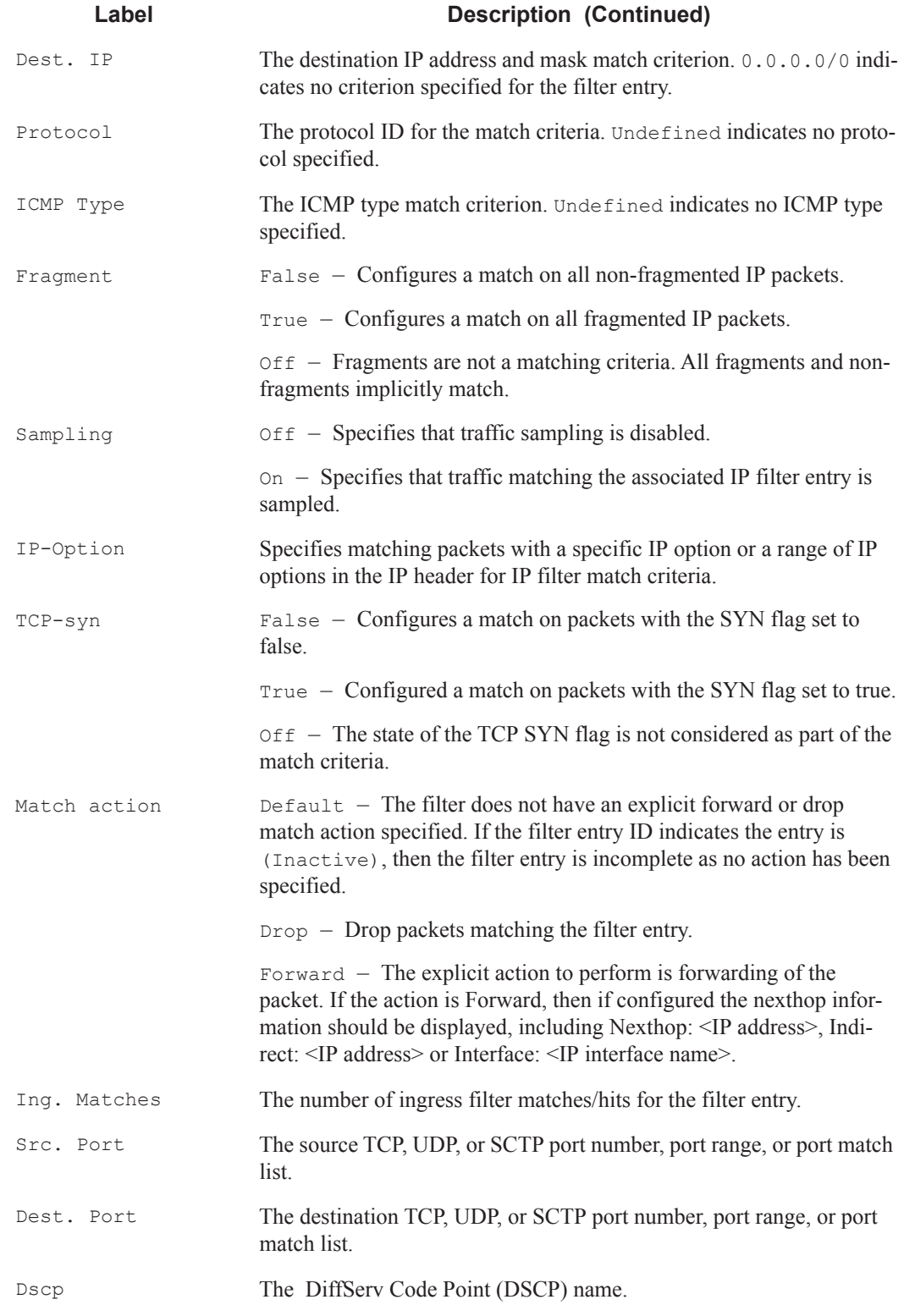

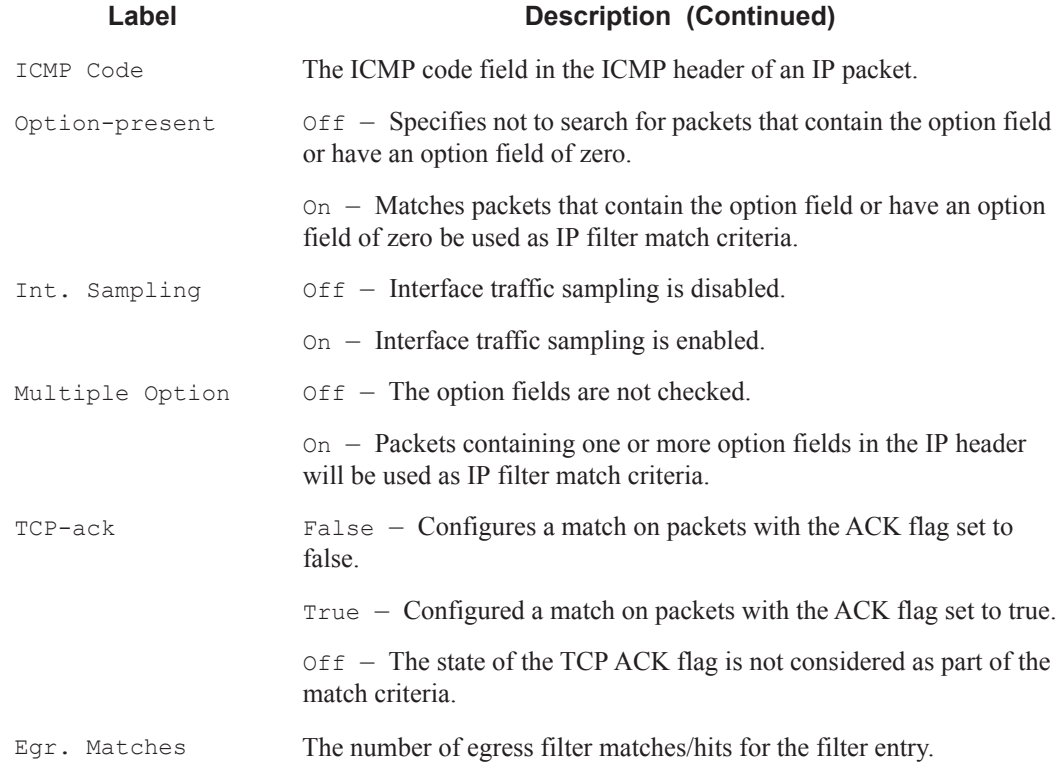

### **Sample Output**

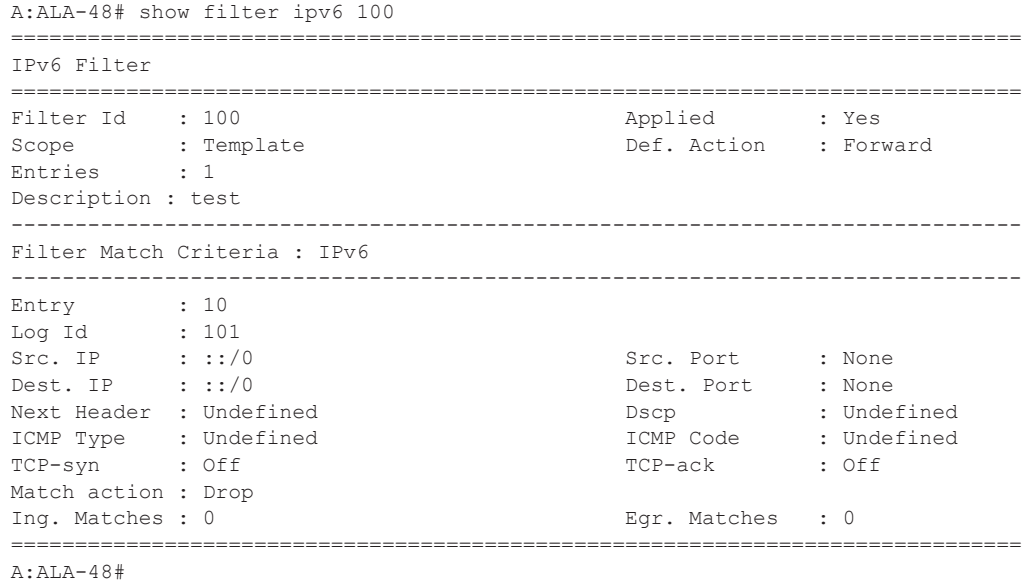

**Page 554 7950 XRS Router Configuration Guide**

**Output** Show Filter Associations — The following table describes the fields that display when the **associations** keyword is specified.

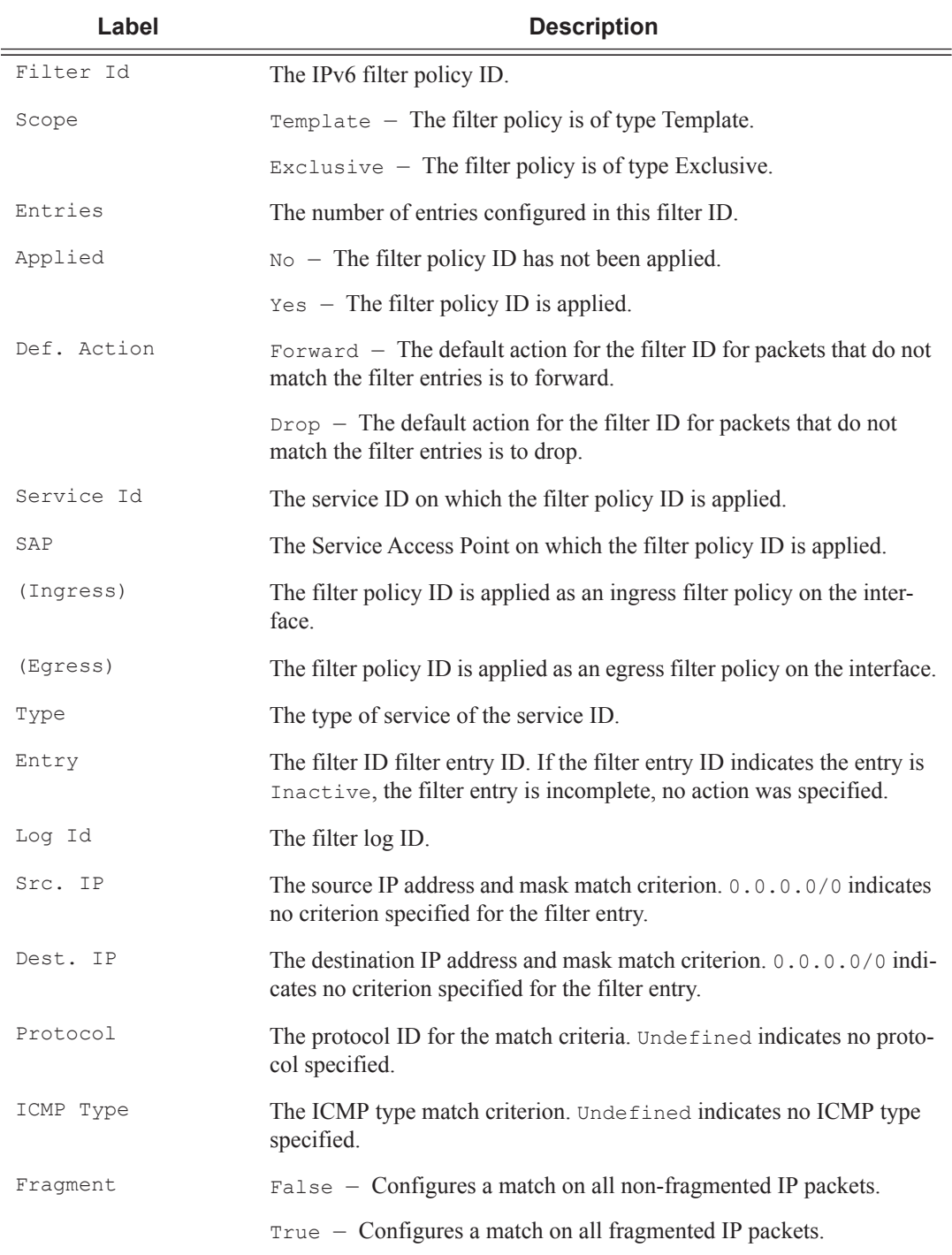

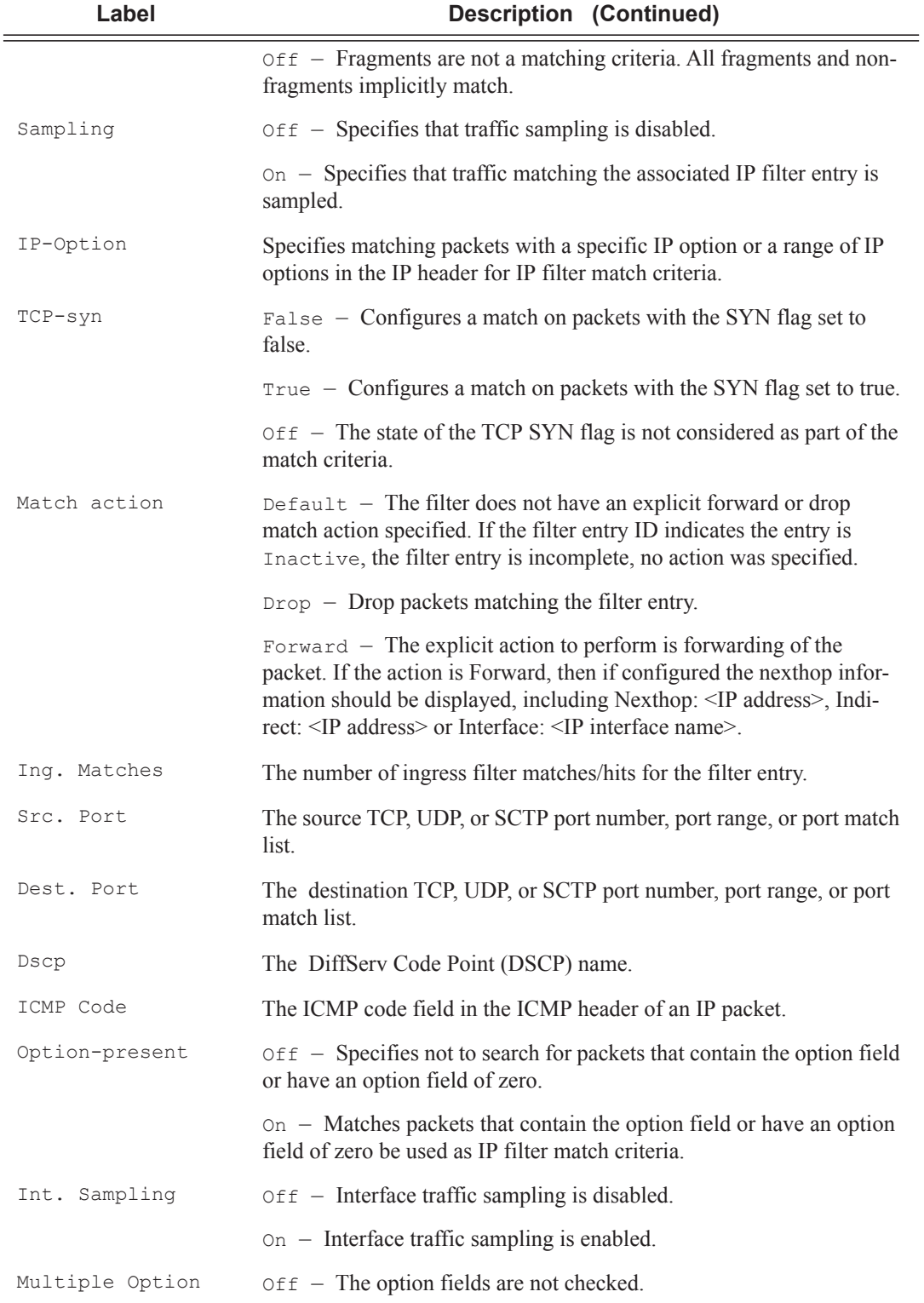

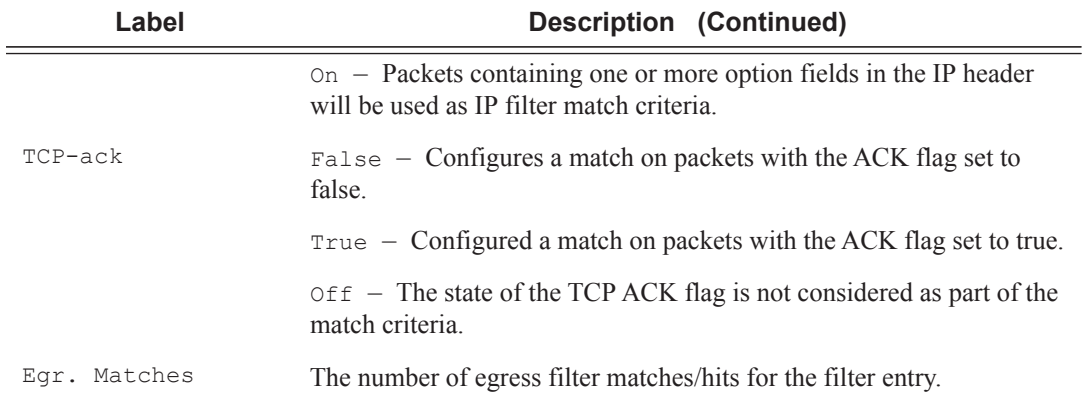

### **Sample Output**

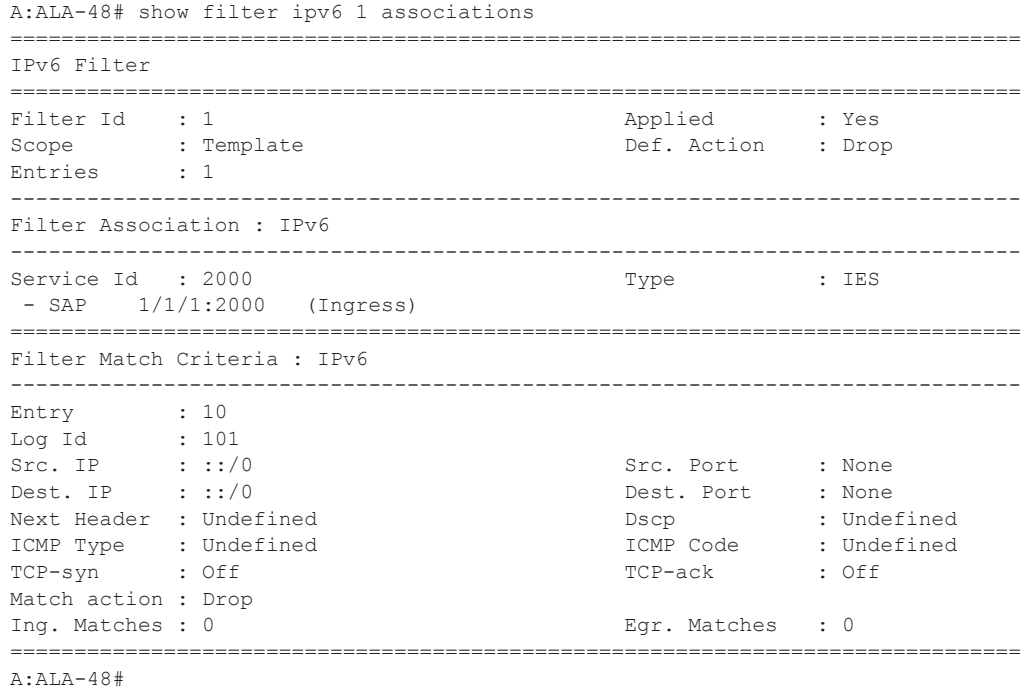

**Output Show Filter Counters —** The following table describes the output fields when the **counters** keyword is specified..

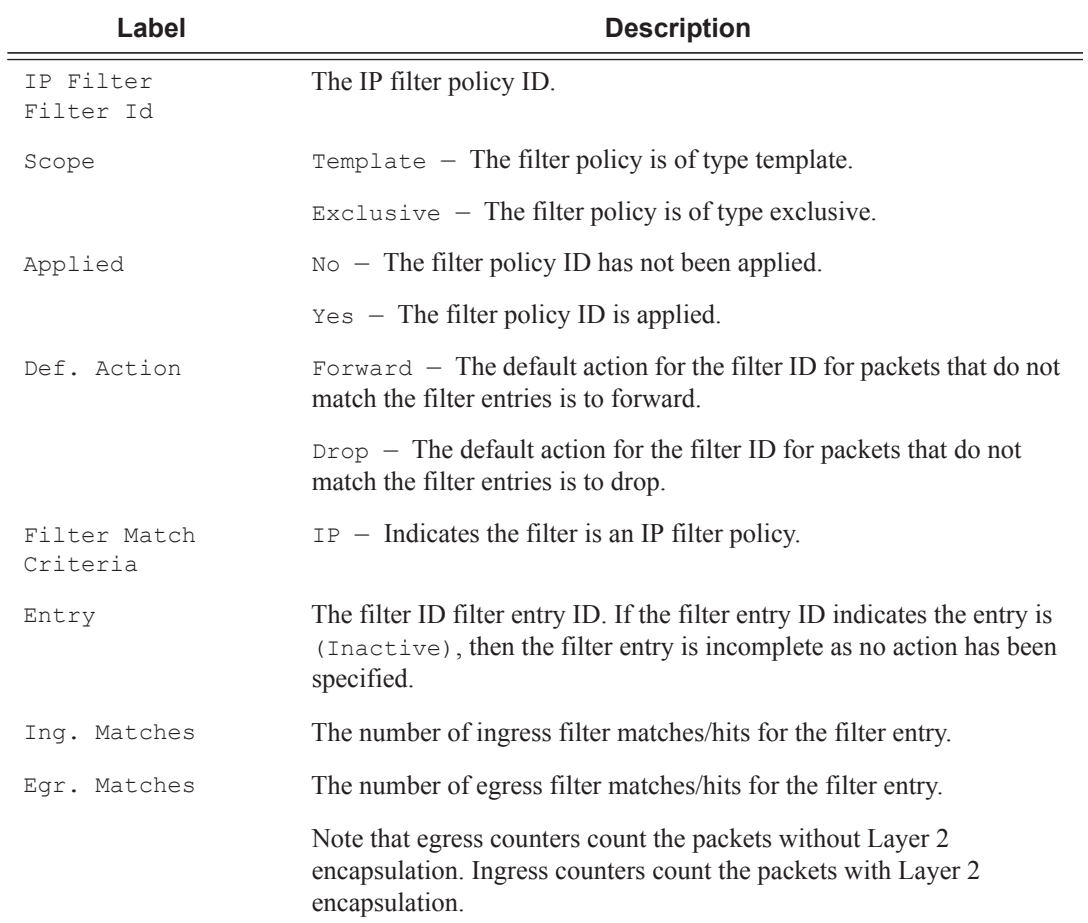

#### **Sample Output**

```
A:ALA-48# show filter ipv6 8 counters
===============================================================================
IPv6 Filter
===============================================================================
                                            Applied : Yes<br>Def. Action : Forward
Scope : Template \qquad \qquad Def. Action : Forward
Entries : 4
Description : Description for Ipv6 Filter Policy id # 8
-------------------------------------------------------------------------------
Filter Match Criteria : IPv6
-------------------------------------------------------------------------------
Entry : 5
Ing. Matches : 0 pkts
Egr. Matches : 0 pkts
Entry : 6
```
**Page 558 7950 XRS Router Configuration Guide**

```
Ing. Matches : 0 pkts
Egr. Matches : 0 pkts
Entry : 8
Ing. Matches : 160 pkts (14400 bytes)
Egr. Matches : 80 pkts (6880 bytes)
Entry : 10
Ing. Matches : 80 pkts (7200 bytes)
Egr. Matches : 80 pkts (6880 bytes)
====================================================================================
```
A:ALA-48#

## log

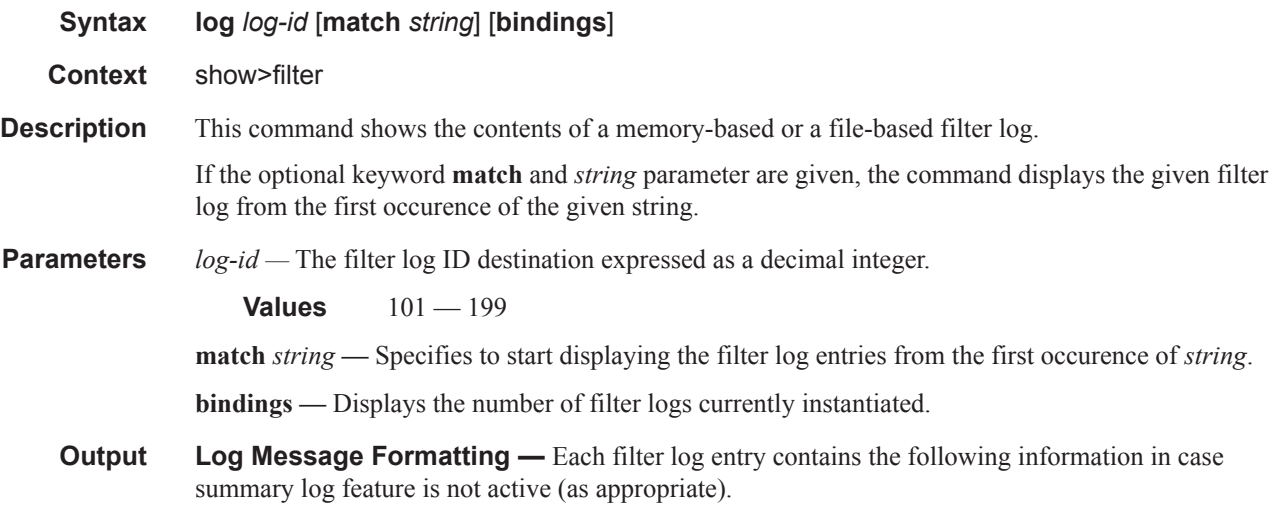

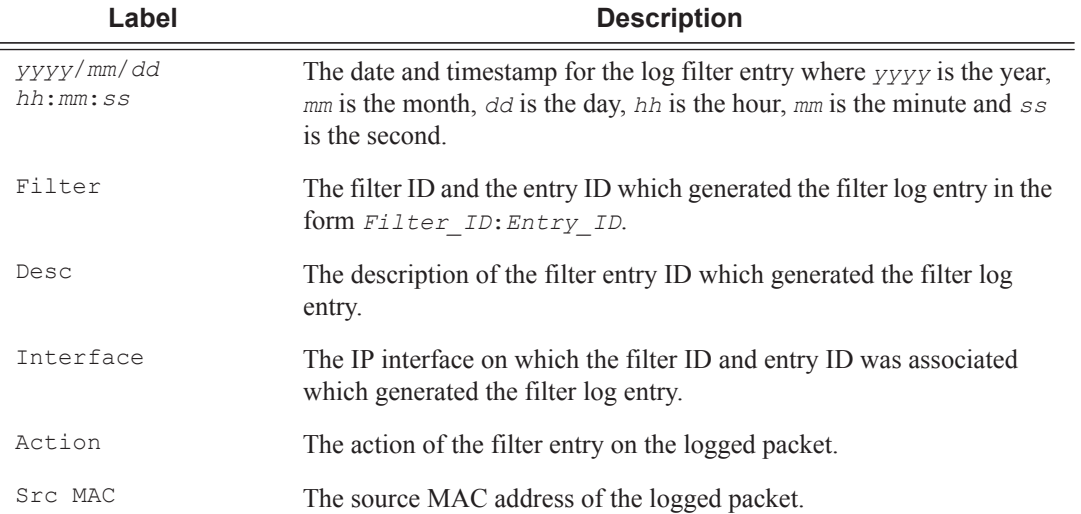

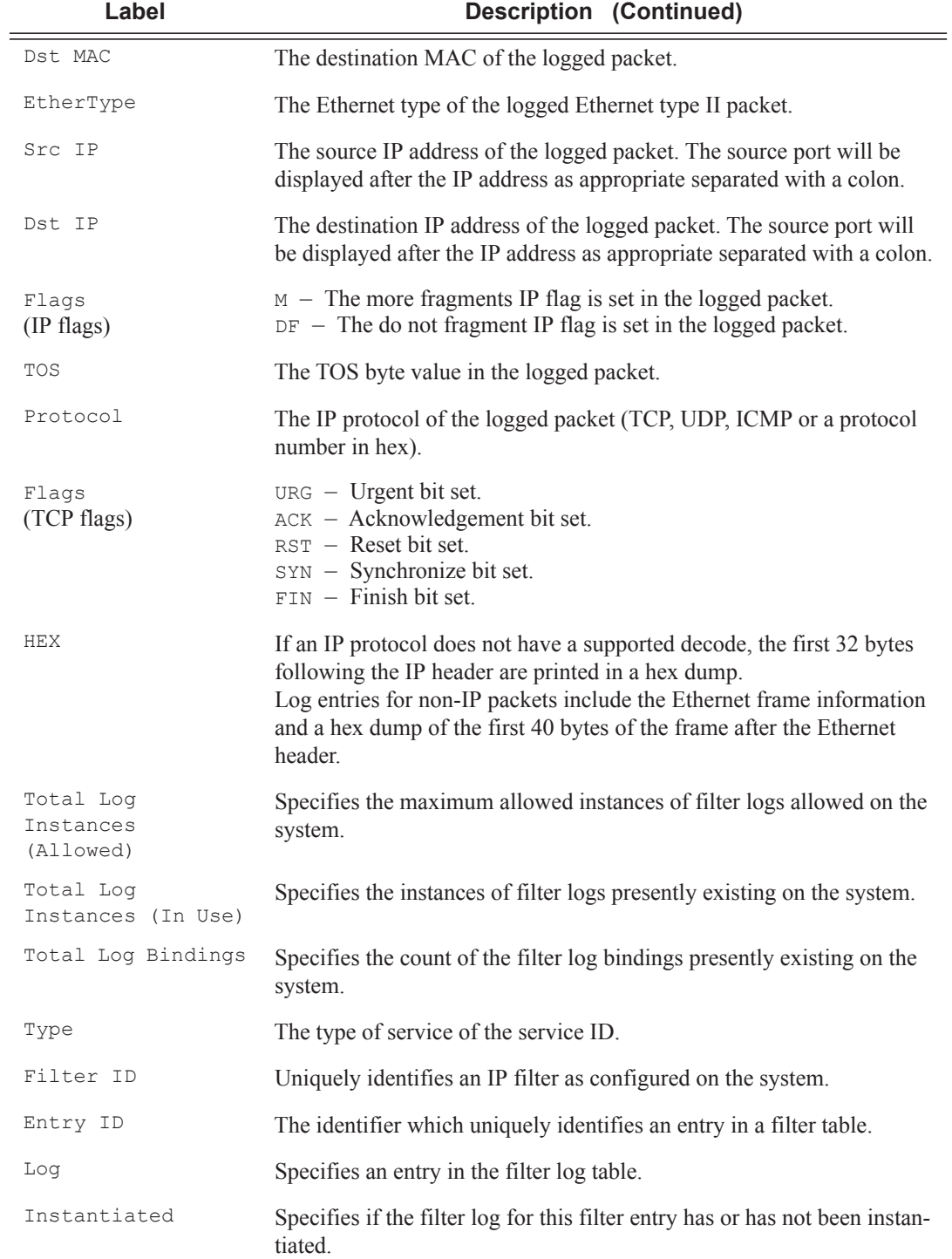

If the packet being logged does not have a source or destination MAC address (i.e., POS) then the MAC information output line is omitted from the log entry.

In case log summary is active, the filter log mini-tables contain the following information..

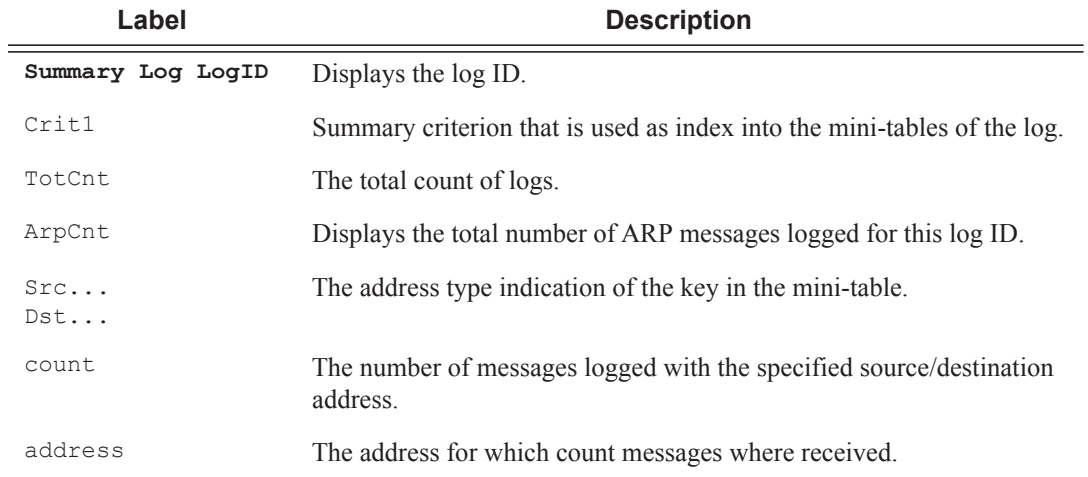

#### **Sample Filter Log Output**

2007/04/13 16:23:09 Filter: 100:100 Desc: Entry-100 Interface: to-ser1 Action: Forward Src MAC: 04-5b-01-01-00-02 Dst MAC: 04-5d-01-01-00-02 EtherType: 0800 Src IP: 10.10.0.1:646 Dst IP: 10.10.0.4:49509 Flags: TOS: c0 Protocol: TCP Flags: ACK 2007/04/13 16:23:10 Filter: 100:100 Desc: Entry-100 Interface: to-ser1 Action: Forward Src MAC: 04-5b-01-01-00-02 Dst MAC: 04-5d-01-01-00-02 EtherType: 0800 Src IP: 10.10.0.1:646 Dst IP: 10.10.0.3:646 Flags: TOS: c0 Protocol: UDP 2007/04/13 16:23:12 Filter: 100:100 Desc: Entry-100 Interface: to-ser1 Action: Forward Src MAC: 04-5b-01-01-00-02 Dst MAC: 01-00-5e-00-00-05 EtherType: 0800 Src IP: 10.10.13.1 Dst IP: 224.0.0.5 Flags: TOS: c0 Protocol: 89 Hex: 02 01 00 30 0a 0a 00 01 00 00 00 00 ba 90 00 00 00 00 00 00 00 00 00 00 ff ff ff 00 00 03 02 01 A:ALA-A>config# show filter log bindings =============================================================================== Filter Log Bindings =============================================================================== Total Log Instances (Allowed) : 2046 Total Log Instances (In Use) : 0 Total Log Bindings : 0 : 0 ------------------------------------------------------------------------------- Type FilterId EntryId Log Instantiated ------------------------------------------------------------------------------- No Instances found =============================================================================== A:ALA-A>config#

Note: A summary log will be printed only in case TotCnt is different from 0. Only the address types with at least 1 entry in the minitable will be printed.

```
A:ALA-A>config# show filter log 190
```
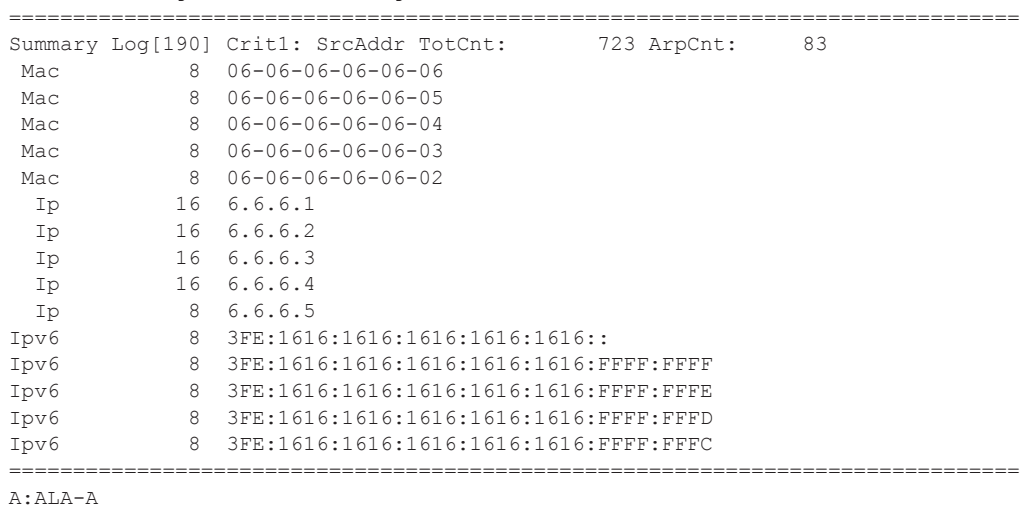

#### mac

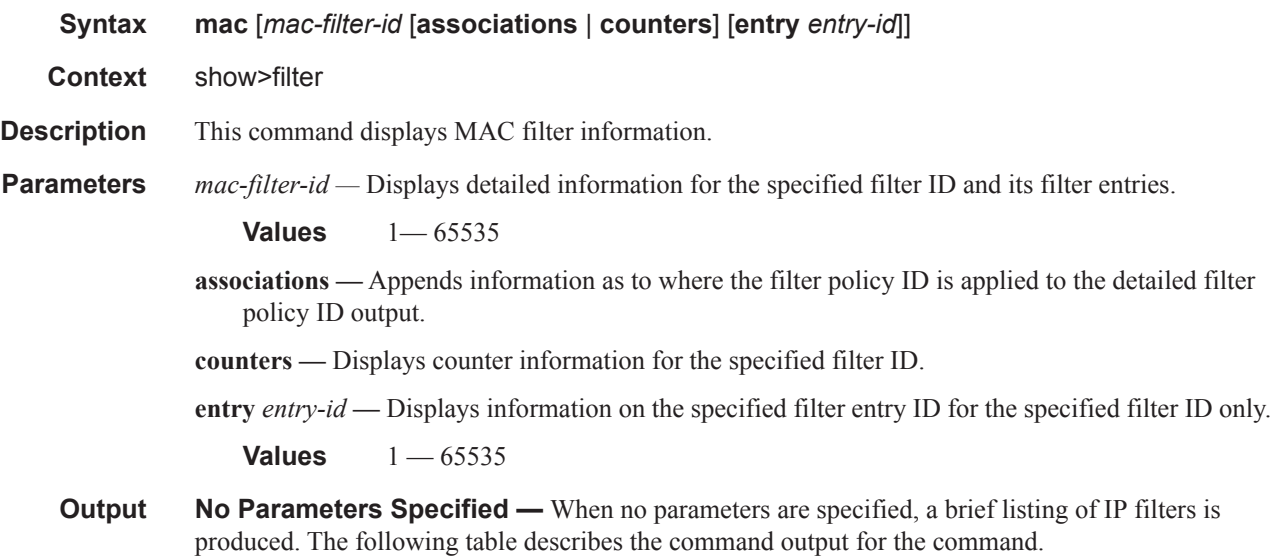

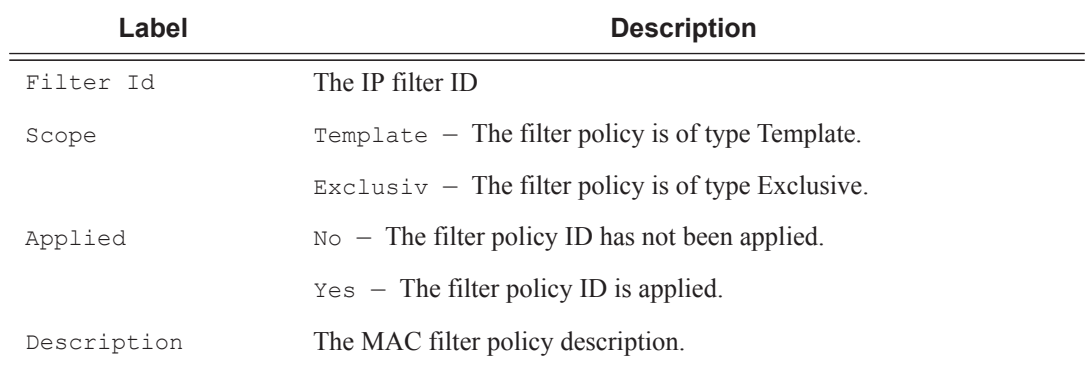

**Filter ID Specified —** When the filter ID is specified, detailed filter information for the filter ID

and its entries is produced. The following table describes the command output for the command.

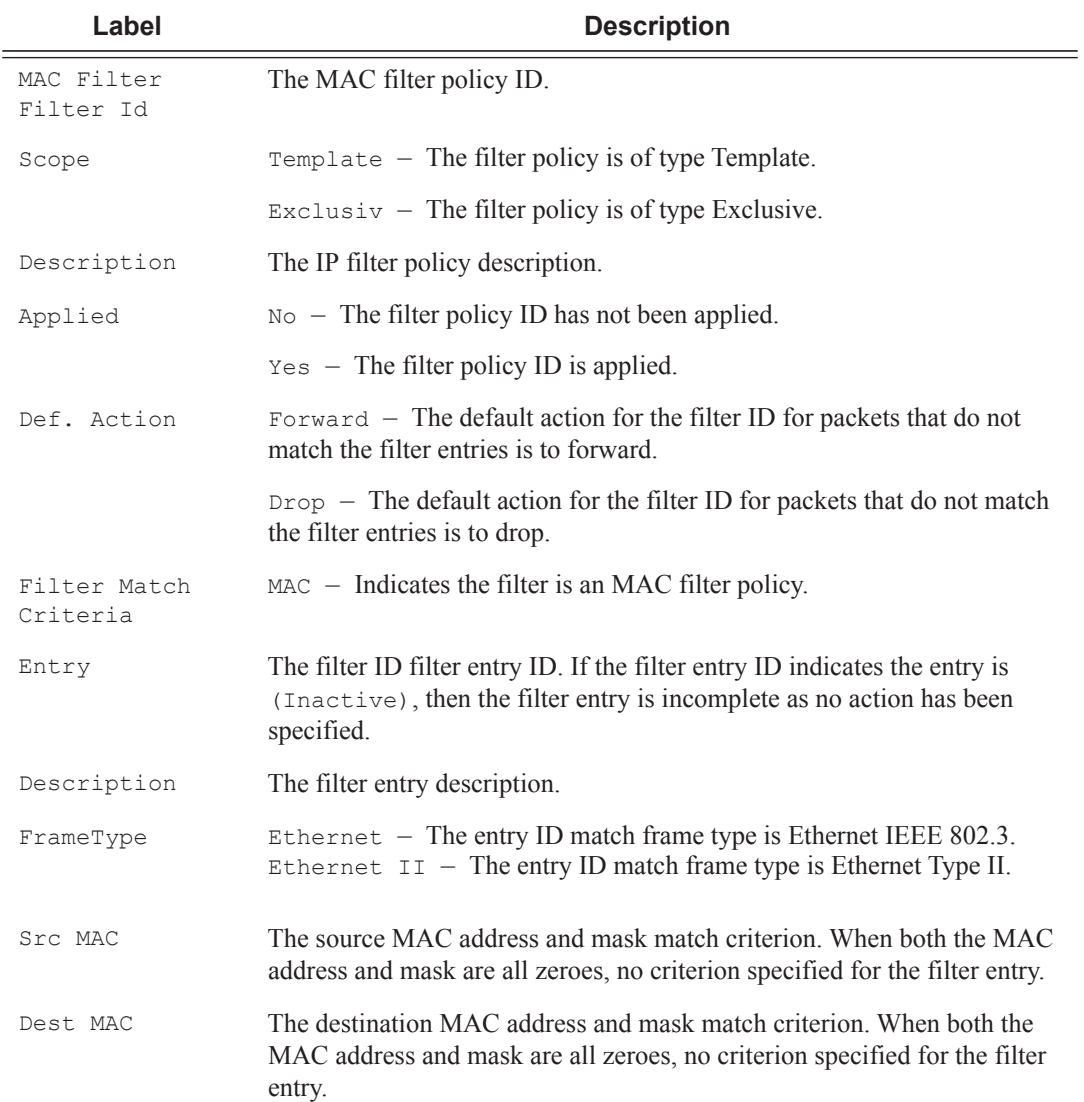

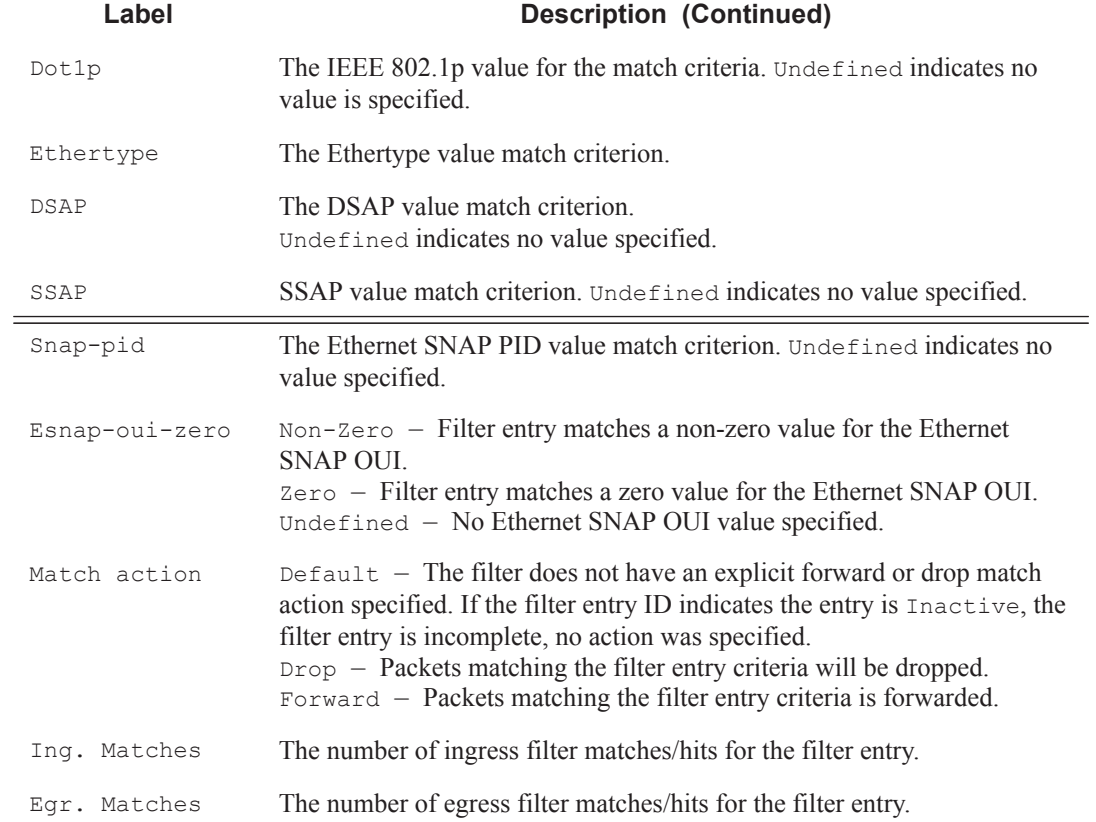

### **Sample Detailed Output**

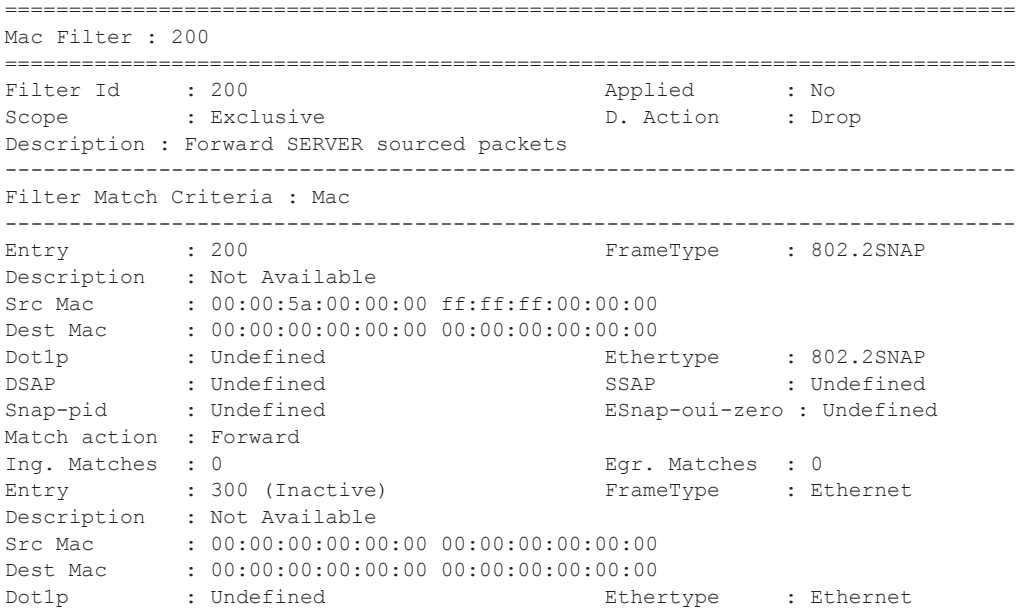

**Page 564 7950 XRS Router Configuration Guide**

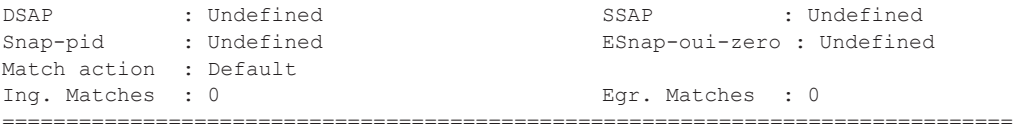

**Filter Associations —** The associations for a filter ID will be displayed if the **associations** keyword is specified. The assocation information is appended to the filter information. The following table describes the fields in the appended associations output.

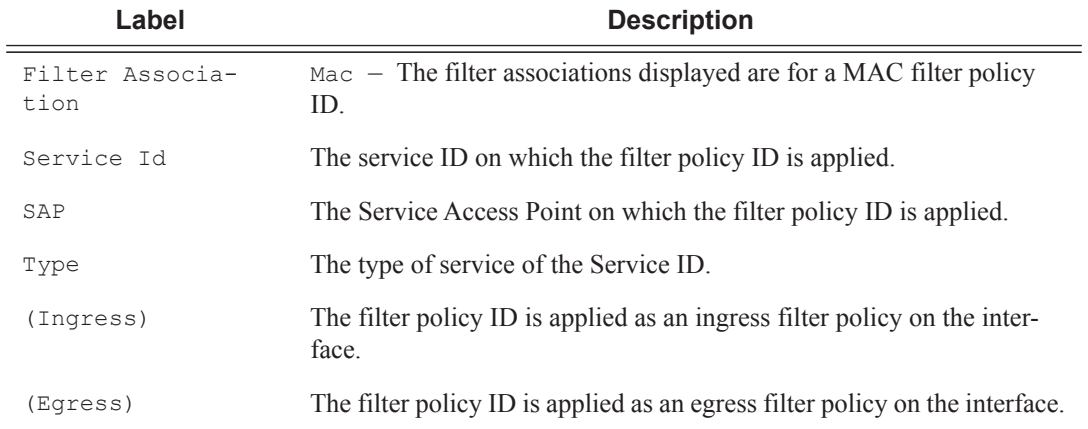

#### **Sample Output**

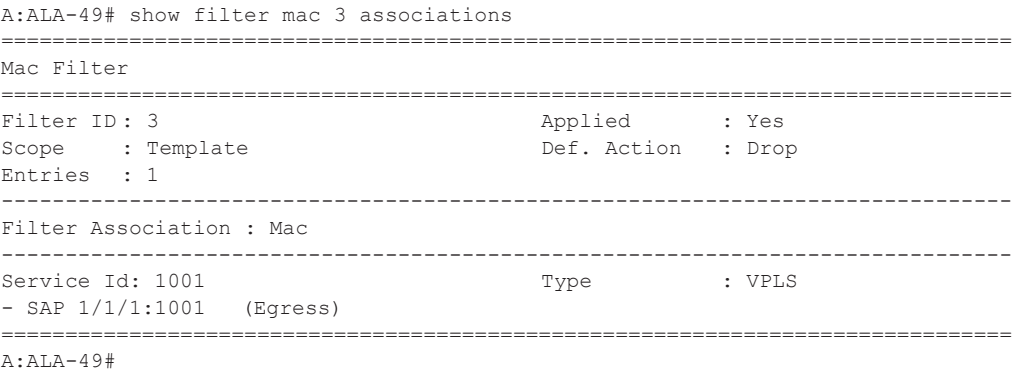

**Filter Entry Counters Output —** When the **counters** keyword is specified, the filter entry output displays the filter matches/hit information. The following table describes the command output for the command.

### **Sample Output**

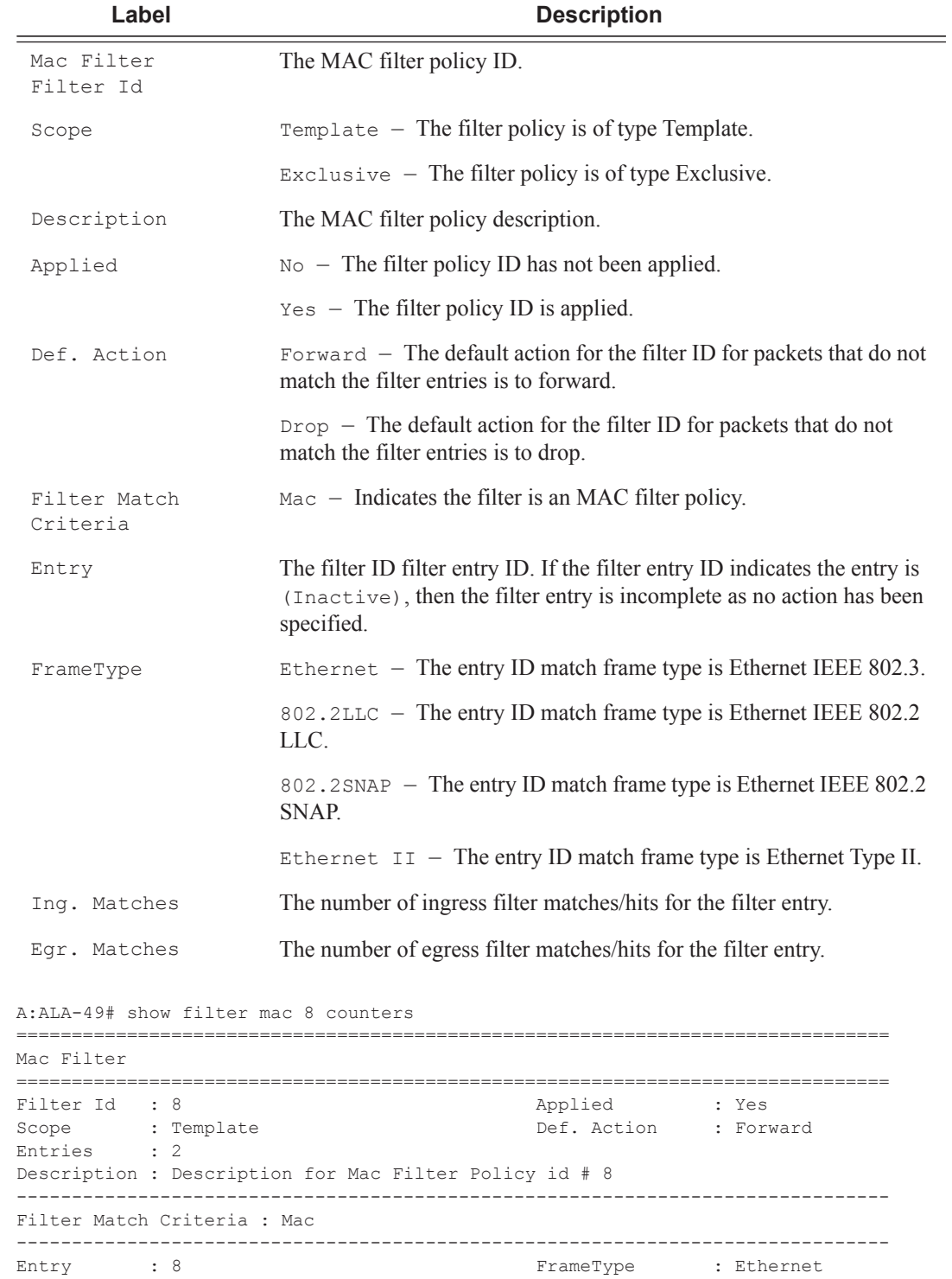

Ing. Matches: 80 pkts (5440 bytes)

**Page 566 7950 XRS Router Configuration Guide**

Egr. Matches: 62 pkts (3968 bytes) Entry :  $10$ FrameType : Ethernet Ing. Matches: 80 pkts (5440 bytes) Egr. Matches: 80 pkts (5120 bytes)

## li-mac

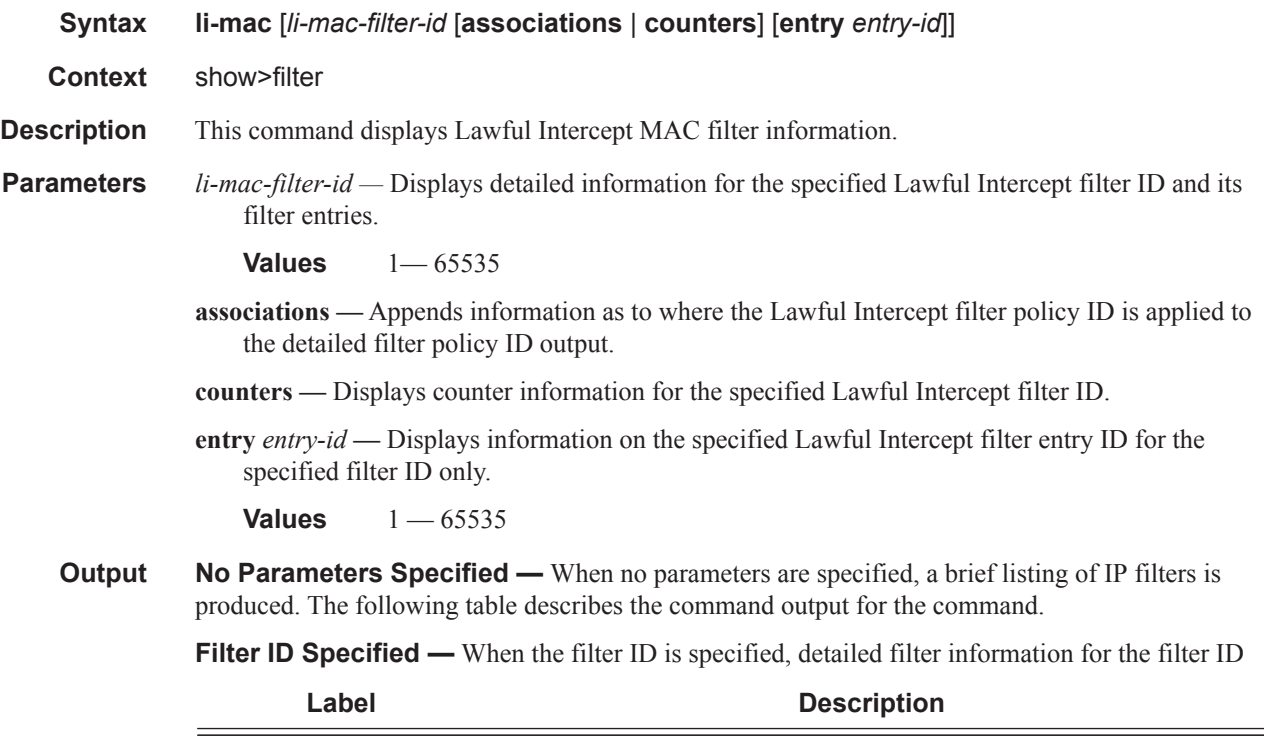

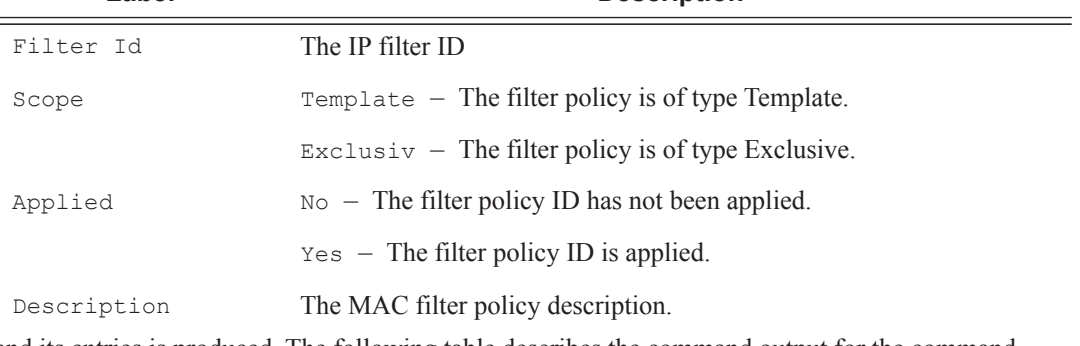

and its entries is produced. The following table describes the command output for the command.

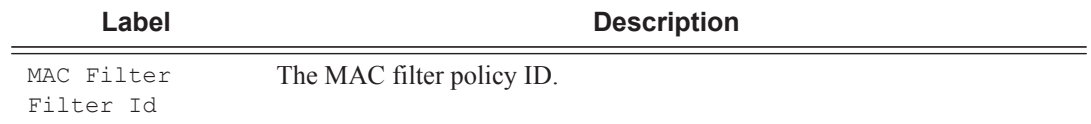

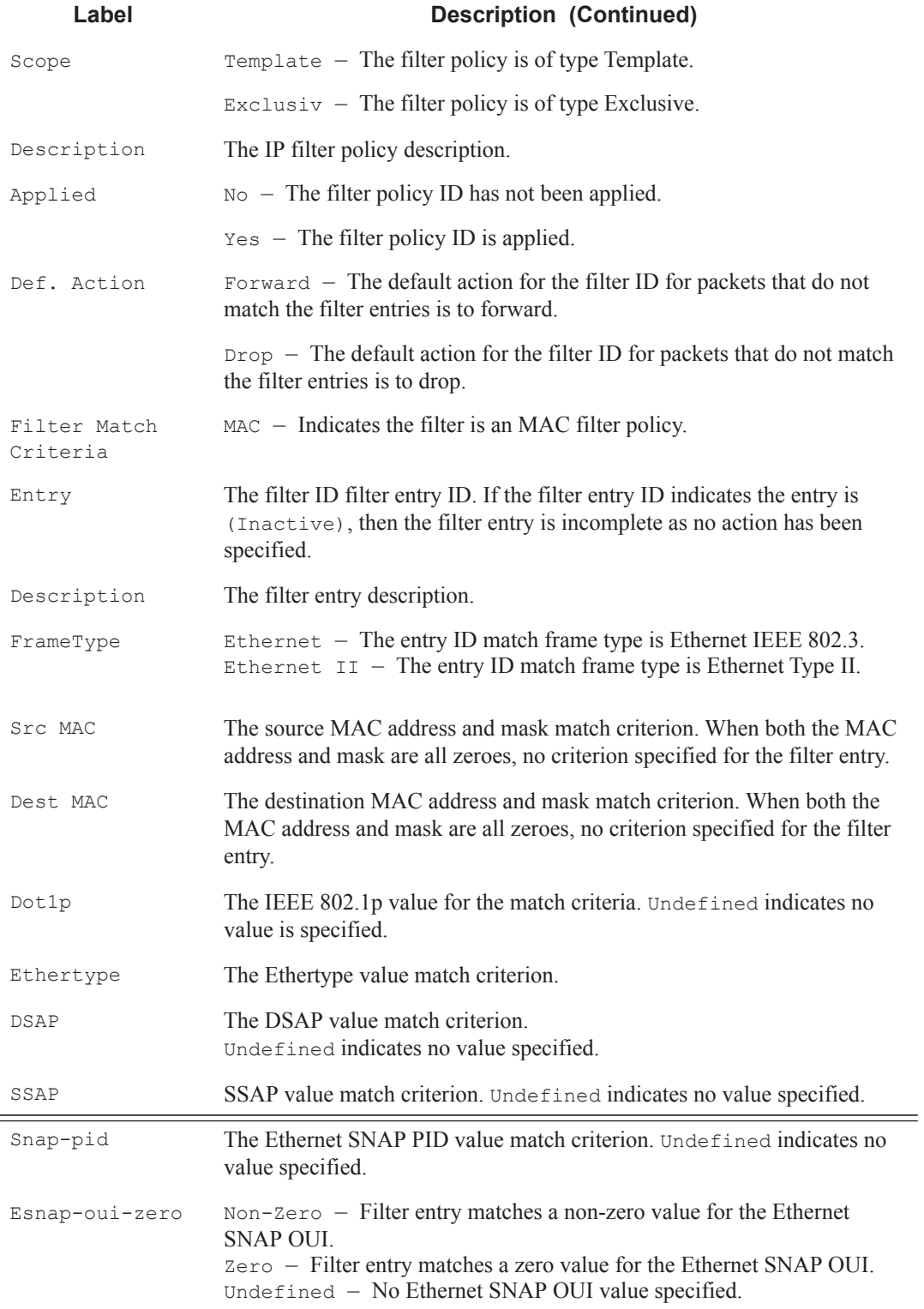

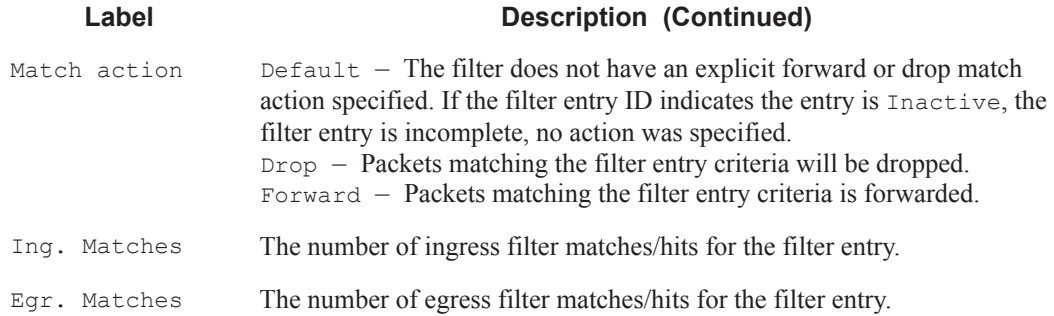

#### **Sample Detailed Output**

# show li filter li-mac "testLiMacFilter"

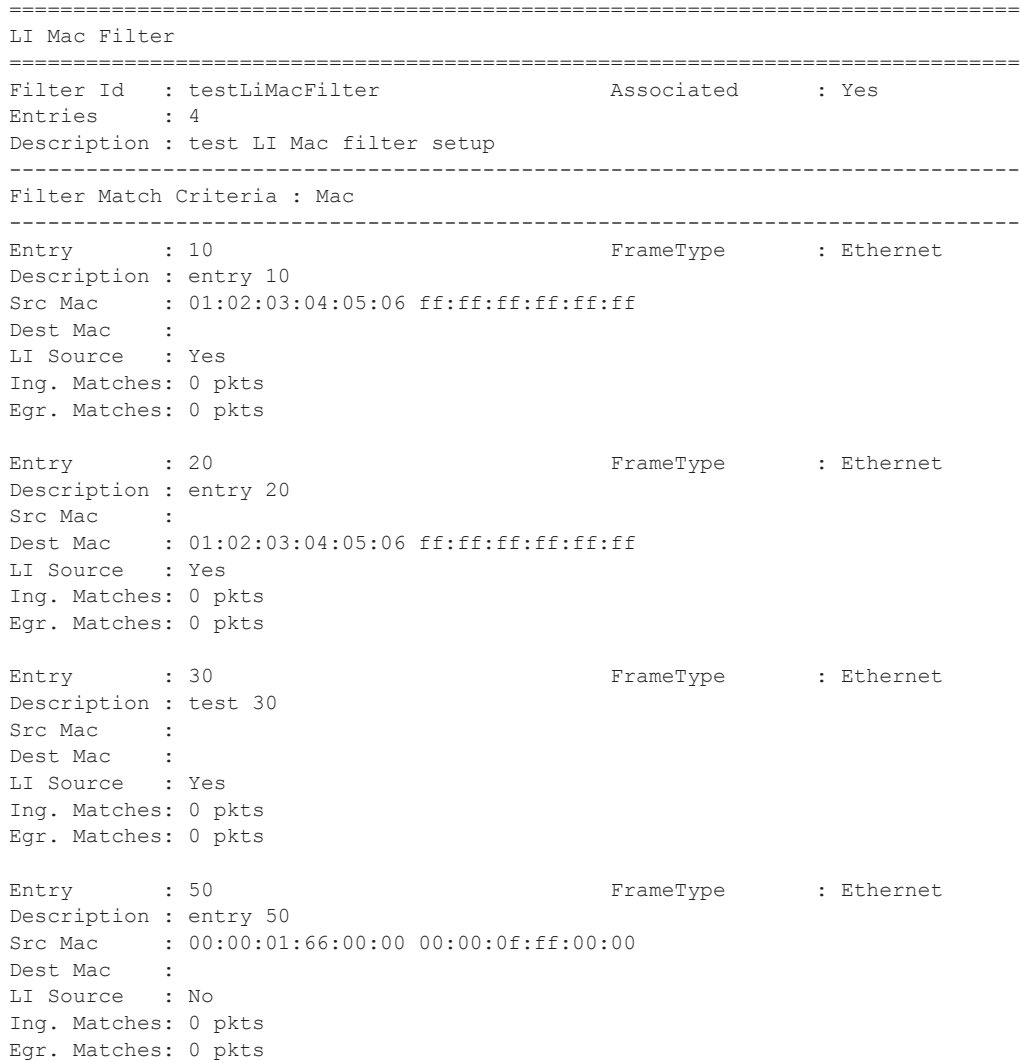

**Filter Associations —** The associations for a filter ID will be displayed if the **associations** keyword is specified. The assocation information is appended to the filter information. The following table describes the fields in the appended associations output.

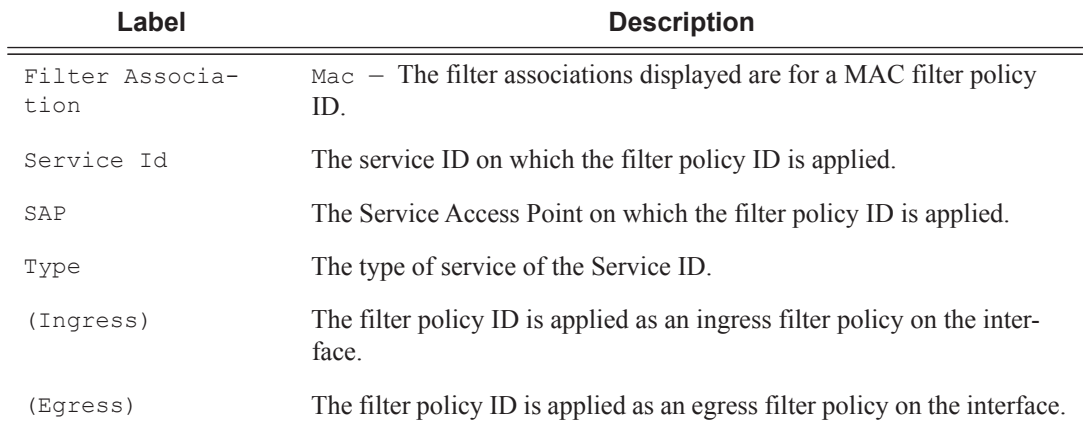

#### **Sample Output**

# show li filter li-mac "testLiMacFilter" association

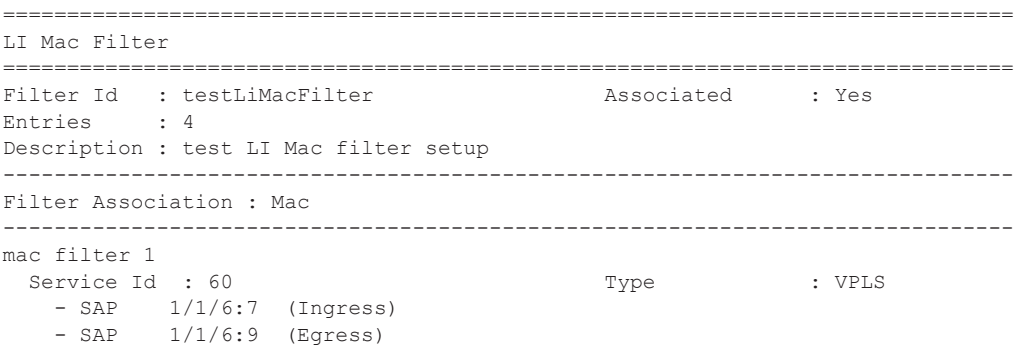

**Filter Entry Counters Output —** When the **counters** keyword is specified, the filter entry output displays the filter matches/hit information. The following table describes the command output for the command.

### **Sample Output**

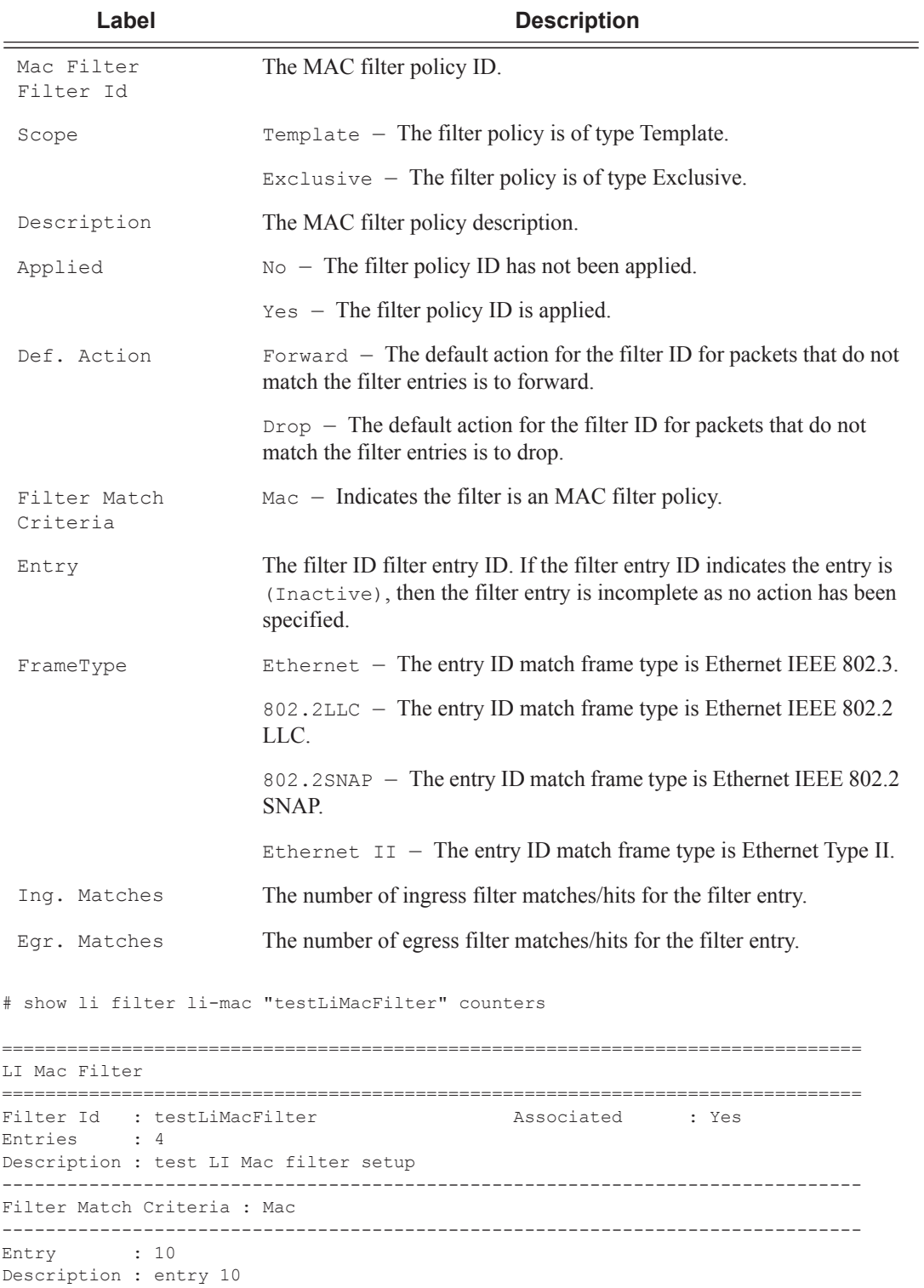

**7950 XRS Router Configuration Guide Page 571**

Ing. Matches: 0 pkts Egr. Matches: 0 pkts Entry : 20 Description : entry 20 Ing. Matches: 0 pkts Egr. Matches: 0 pkts Entry : 30 Description : test 30 Ing. Matches: 0 pkts Egr. Matches: 0 pkts Entry : 50 Description : entry 50 Ing. Matches: 0 pkts Egr. Matches: 0 pkts

### redirect-policy

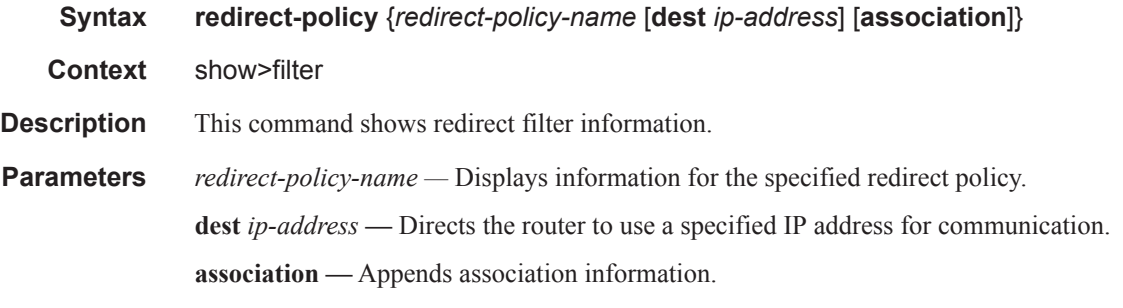

**Output** Redirect Policy Output — The following table describes the fields in the redirect policy command output.

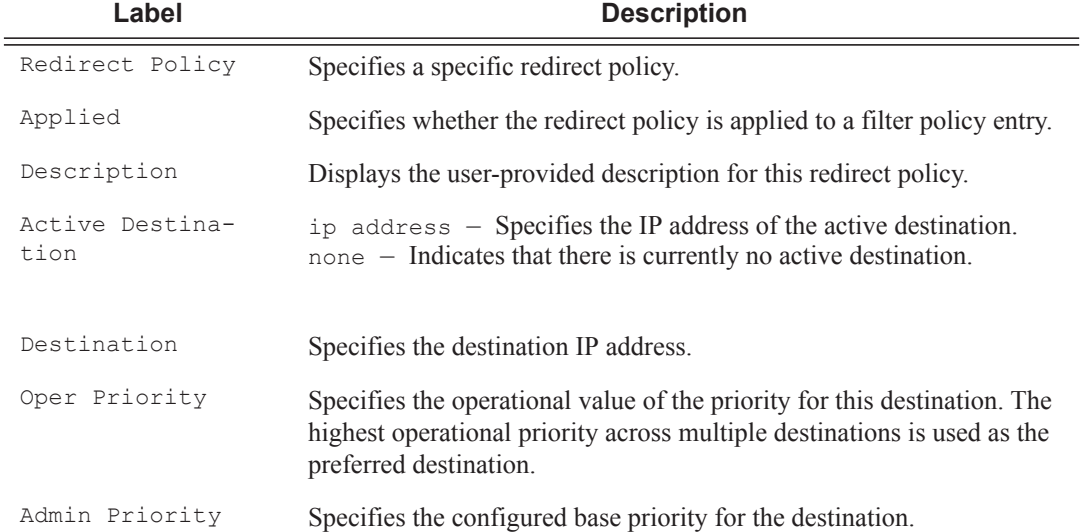

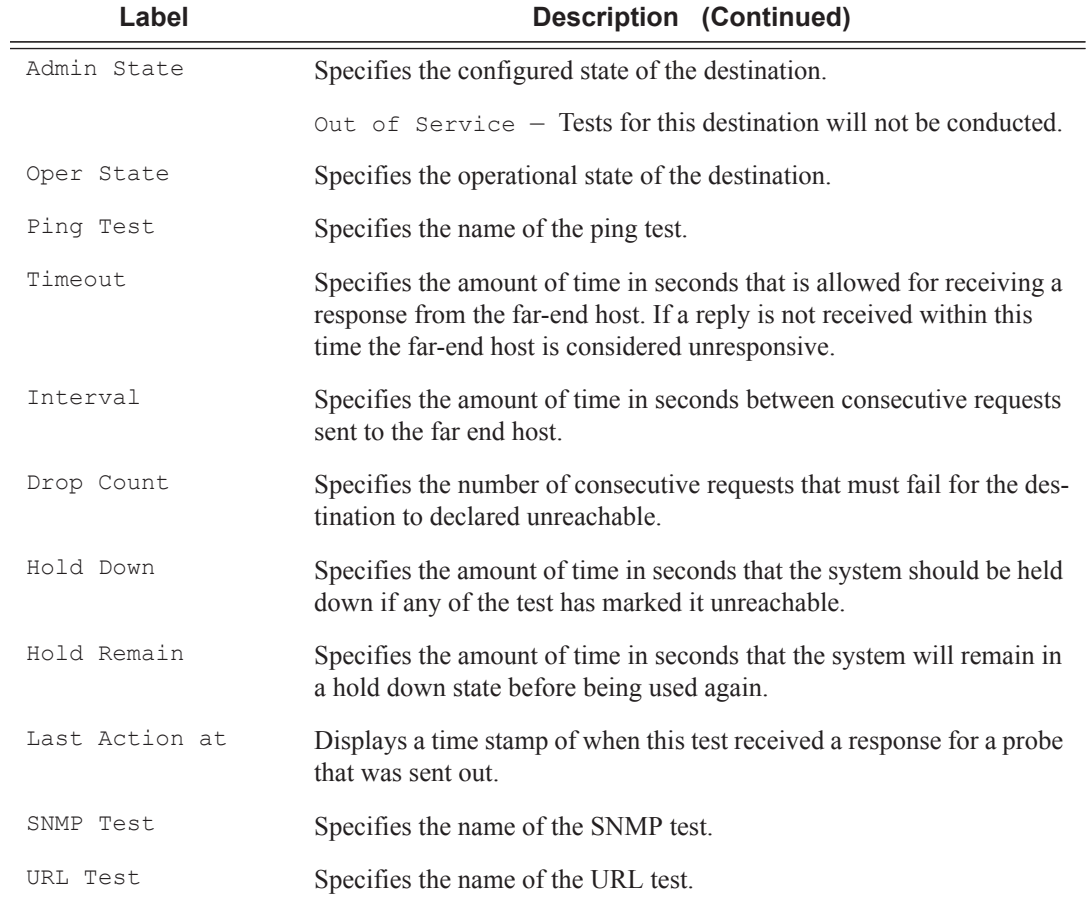

#### **Sample Output**

A:ALA-A>config>filter# **show filter redirect-policy**

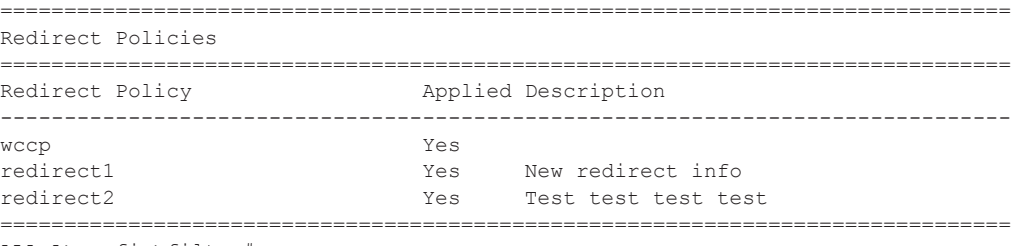

ALA-A>config>filter#

```
ALA-A>config>filter# show filter redirect-policy redirect1
===============================================================================
Redirect Policy
===============================================================================
Redirect Policy: redirect1 Applied : Yes
Description : New redirect info
Active Dest : 10.10.10.104
-------------------------------------------------------------------------------
```
Destination : 10.10.10.104 ------------------------------------------------------------------------------- Description : SNMP to 104 Admin Priority : 105 Oper Priority: 105 Admin State : Up  $\qquad \qquad \qquad \qquad$  Oper State : Up SNMP Test : SNMP-1<br>Interval : 30 Interval : 30 Timeout : 1 Drop Count : 30 Drop Count Hold Down : 120 Hold Remain : 0 Last Action at : None Taken ------------------------------------------------------------------------------- Destination : 10.10.10.105 ------------------------------------------------------------------------------- Description : another test Admin Priority : 95 **Oper Priority: 105** Admin State : Up Change : Up Change oper State : Down Ping Test Interval : 1 Timeout : 30 Drop Count : 5 Hold Down : 0 Hold Remain : 0 Last Action at : 03/19/2007 00:46:55 Action Taken : Disable ------------------------------------------------------------------------------- Destination : 10.10.10.106 ------------------------------------------------------------------------------- Description : (Not Specified) Admin Priority : 90 Oper Priority: 90 Admin State : Up **Calcular Community** Oper State : Down URL Test : URL\_to\_Proxy<br>Interval : 10 Interval : 10 Timeout : 10 Drop Count : 3 Hold Down : 0 <br>
Hold Remain : 0 Last Action at : 03/19/2007 05:04:15 Action Taken : Disable Priority Change: 0 8 Return Code : 0 Return Code : 0 =============================================================================== A:ALA-A>config>filter# A:ALA-A>show filter redirect-policy redirect1 dest 10.10.10.106 =============================================================================== Redirect Policy =============================================================================== Redirect Policy: redirect1 Description : New redirect info Active Dest : 10.10.10.104 ------------------------------------------------------------------------------- Destination : 10.10.10.106 ------------------------------------------------------------------------------- Description : (Not Specified) Admin Priority : 90 Oper Priority: 90 Admin State : Up Change : Oper State : Down URL Test : URL to Proxy Interval : 10 Timeout : 10 Drop Count : 3 Hold Down : 0 Hold Remain : 0 Last Action at : 03/19/2007 05:04:15 Action Taken : Disable

```
Priority Change: 0 and 2008 and 2009 and 2008 and 2009 and 2008 and 2009 and 2008 and 2008 and 2008 and 2008 and 2008 and 2008 and 2008 and 2008 and 2008 and 2008 and 2008 and 2008 and 2008 and 2008 and 2008 and 2008 and 2
 ===============================================================================
ALA-A#
```
## system-filter

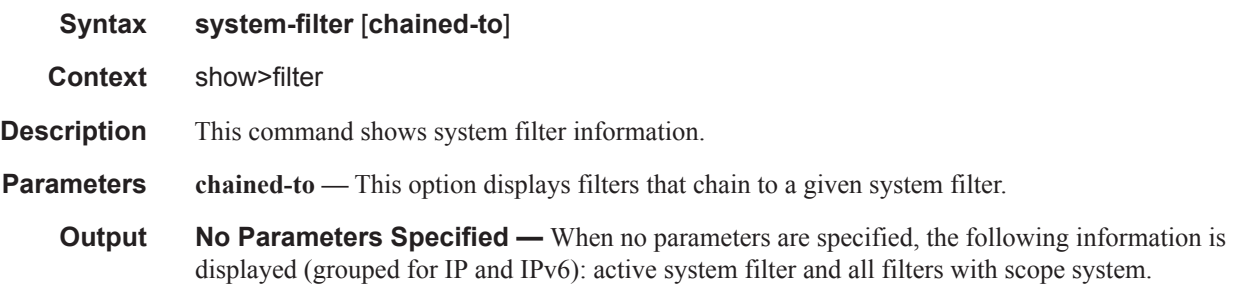

#### **Sample Output**

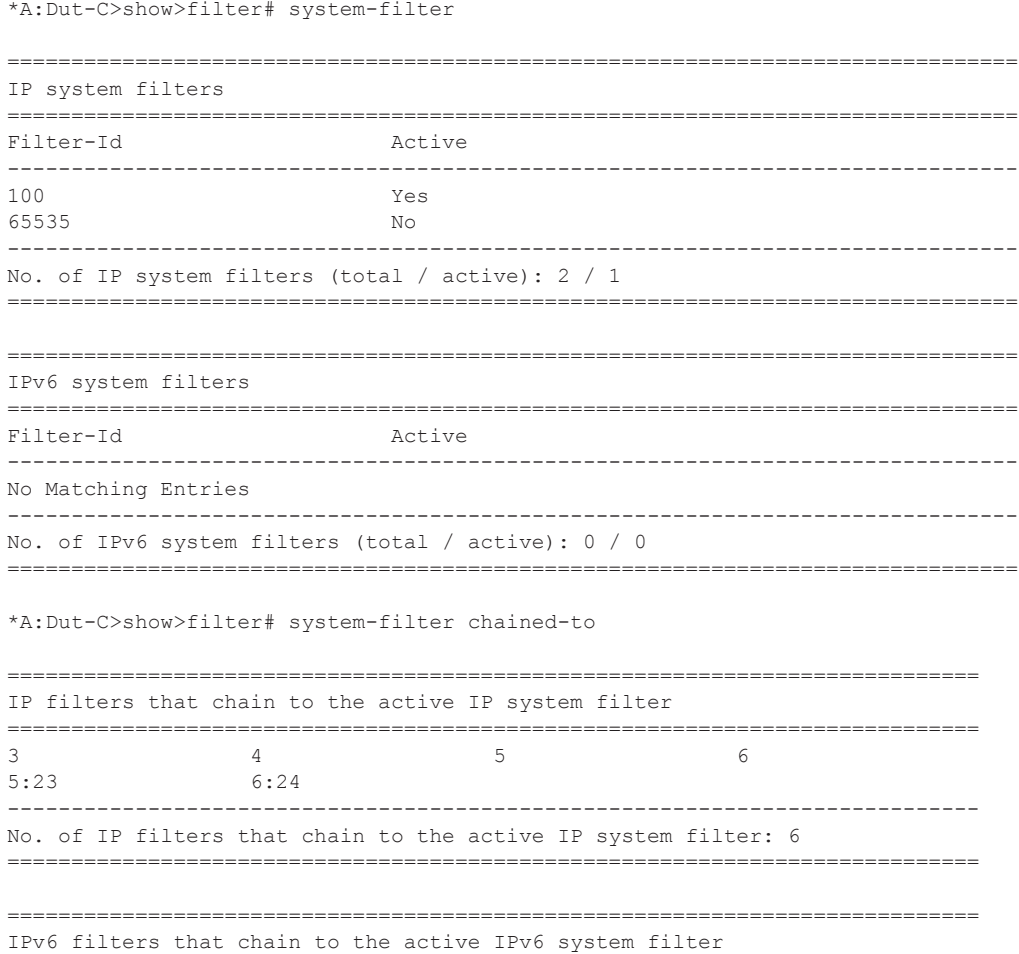

```
============================================================================
No Matching Entries
----------------------------------------------------------------------------
No. of IPv6 filters that chain to the active IPv6 system filter: 0
============================================================================
```
## match-list

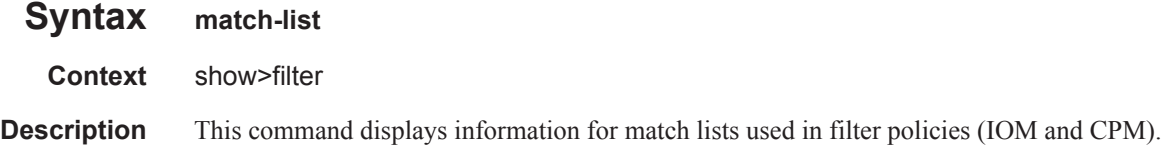

## ip-prefix-list

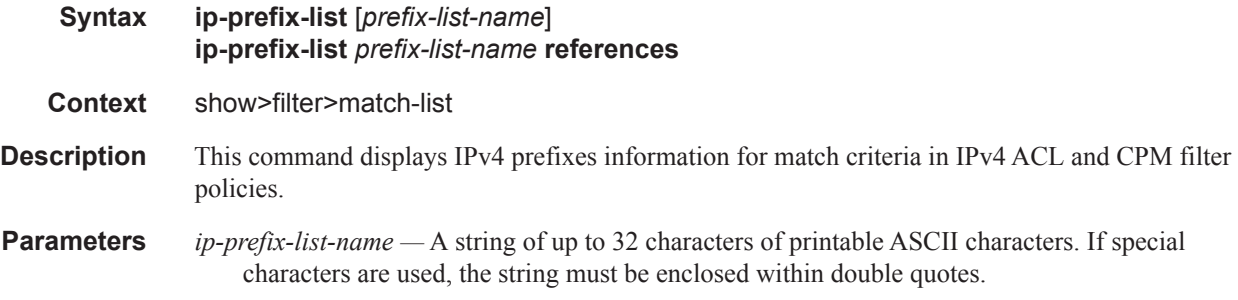

## ipv6-prefix-list

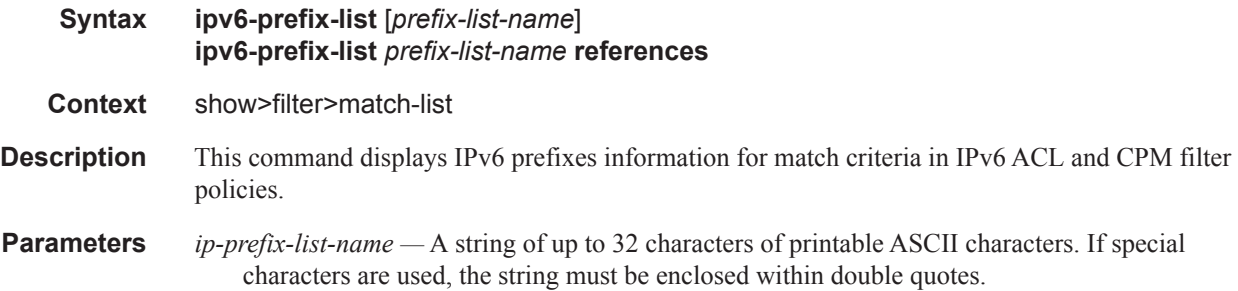

## port-list

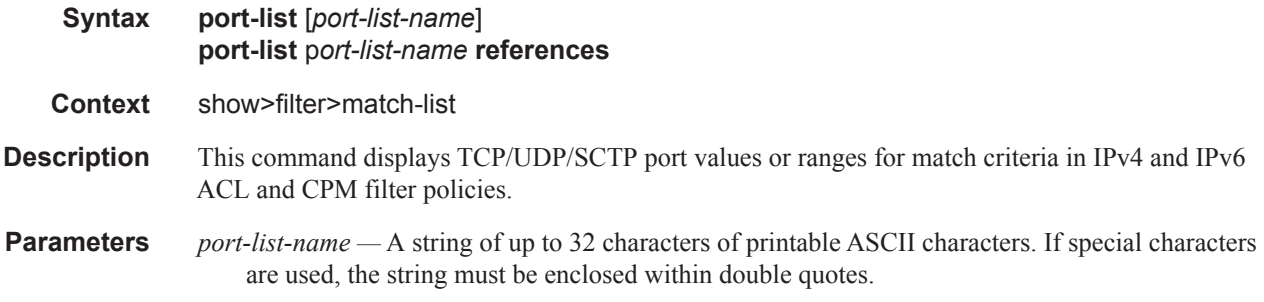

# **Clear Commands**

## ip

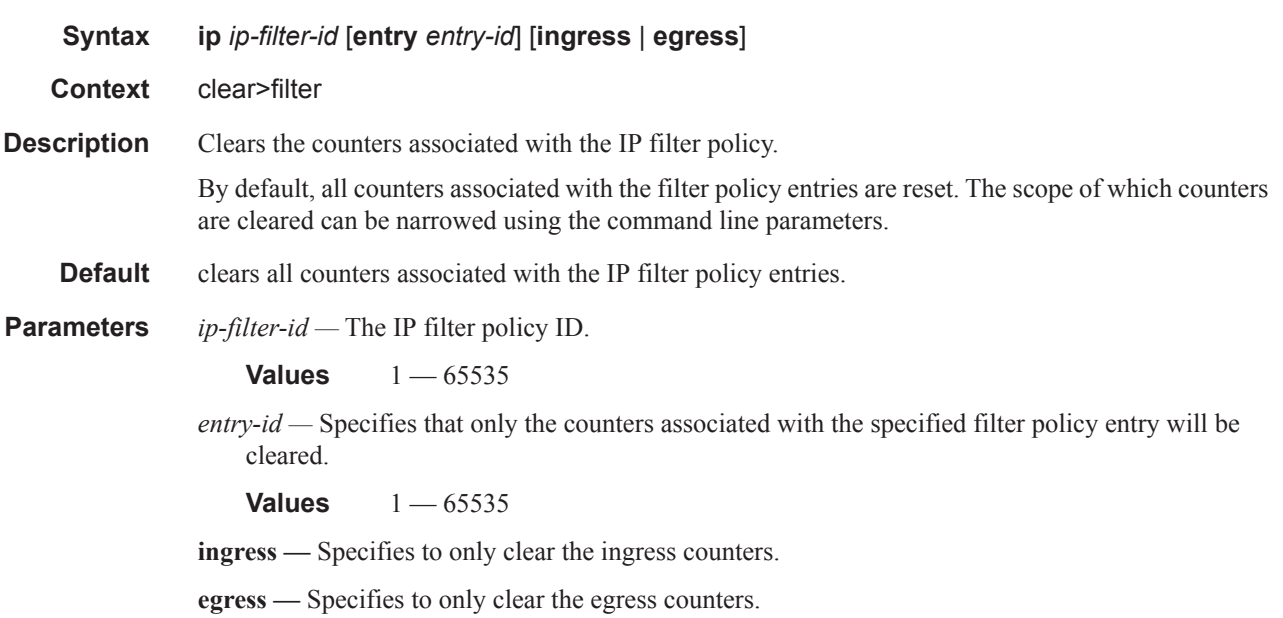

## ipv6

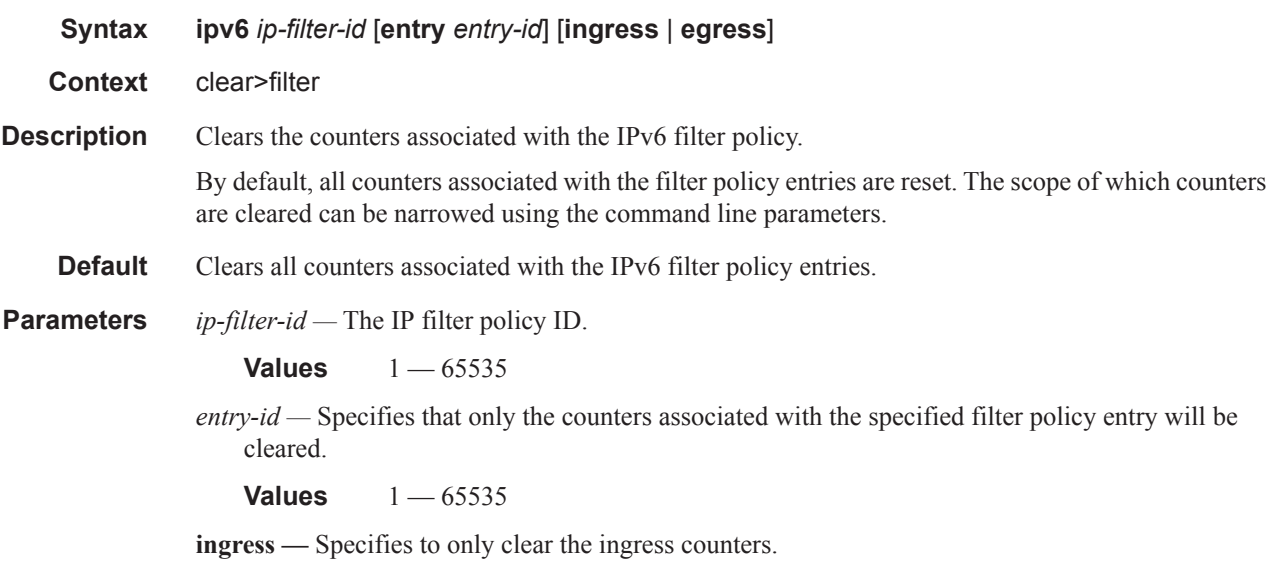

**egress —** Specifies to only clear the egress counters.

## log

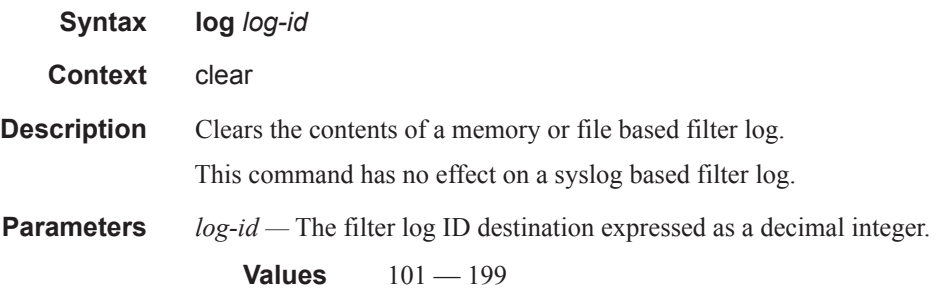

#### mac

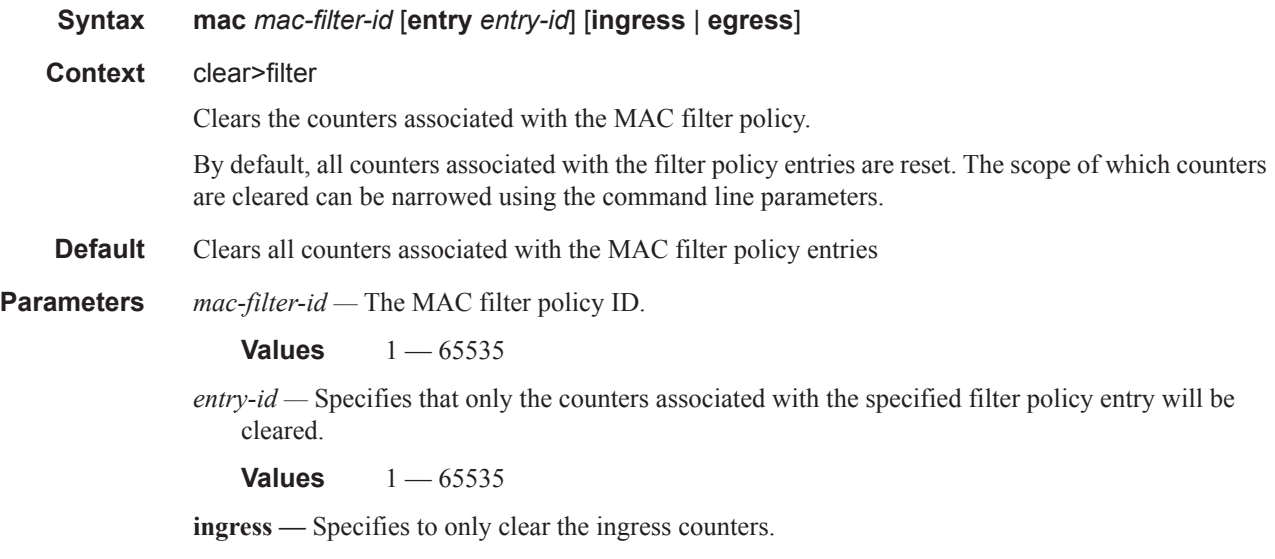

**egress —** Specifies to only clear the egress counters.

# **Monitor Commands**

of the delta.

## filter

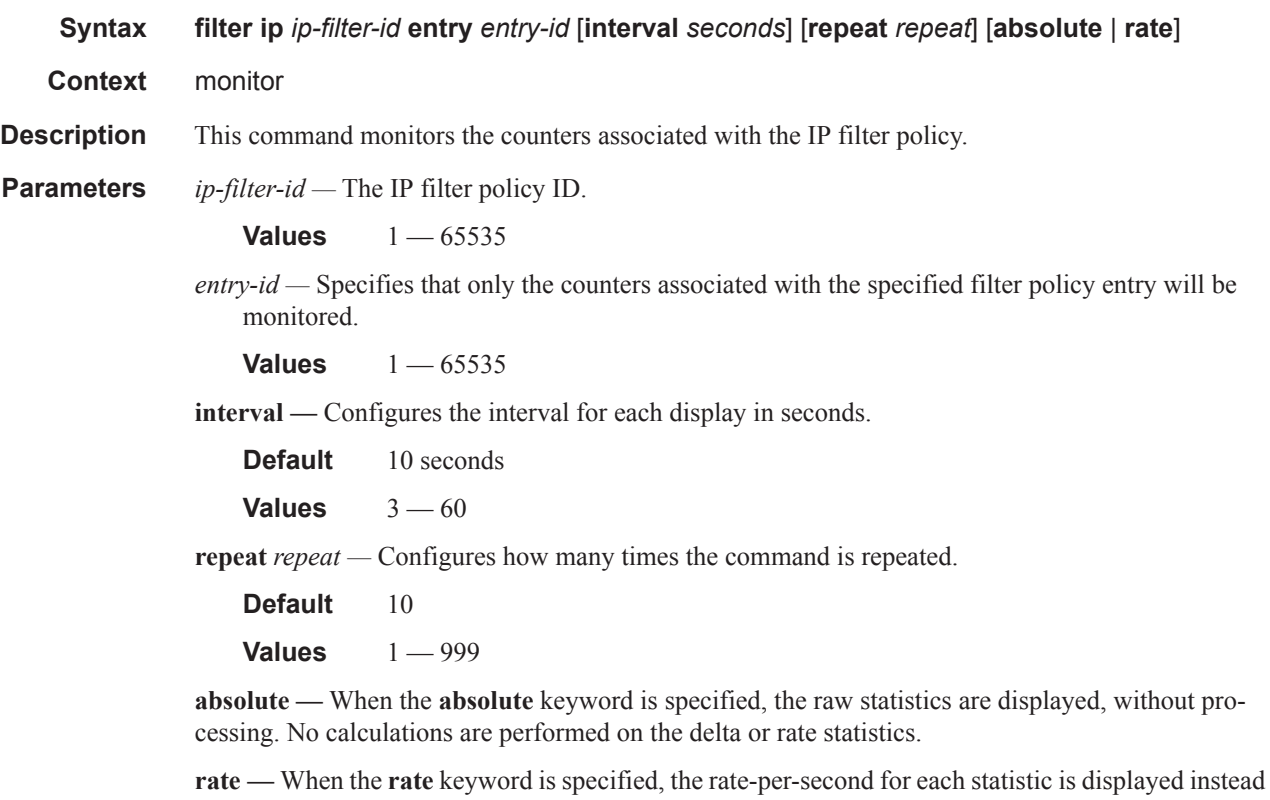

filter

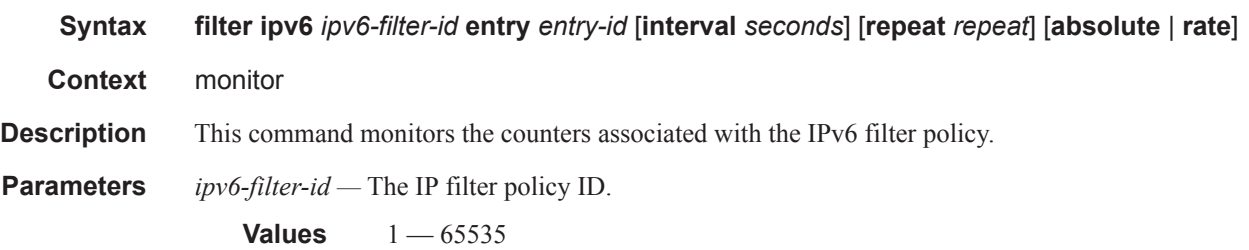

**Page 580 7950 XRS Router Configuration Guide**

*entry-id —* Specifies that only the counters associated with the specified filter policy entry will be moniitored.

**Values** 1 — 65535

**interval —** Configures the interval for each display in seconds.

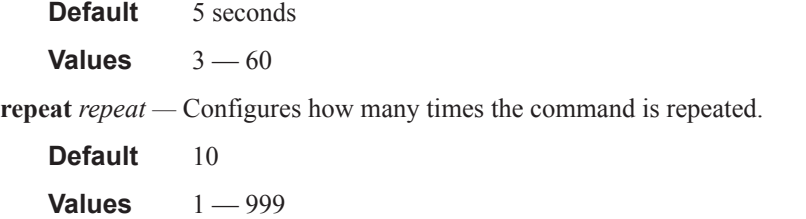

**absolute —** When the **absolute** keyword is specified, the raw statistics are displayed, without processing. No calculations are performed on the delta or rate statistics.

**rate —** When the **rate** keyword is specified, the rate-per-second for each statistic is displayed instead of the delta.

## filter

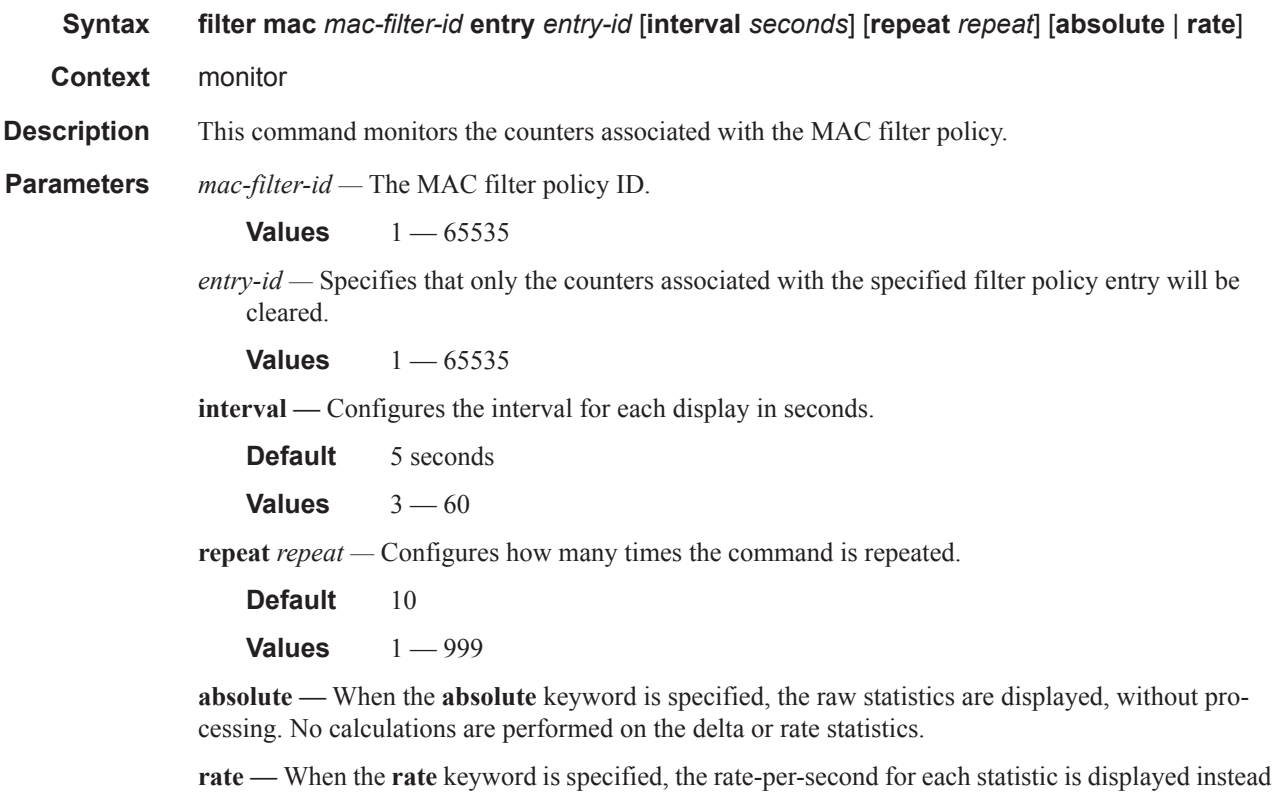

of the delta.

# **Debug Commands**

cpm

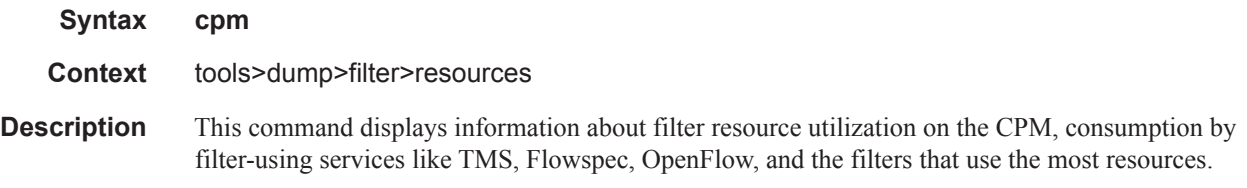

#### **Sample Output**

\*A:Dut-C>tools>dump>filter>resources># cpm

Available openflow filters: 16381

| Number of ACL filters defined on CPM       |            |    |      |       |
|--------------------------------------------|------------|----|------|-------|
|                                            |            |    |      |       |
| Owner                                      | <b>MAC</b> | TP | TPv6 | Total |
|                                            |            |    |      |       |
| Configuration                              |            |    |      |       |
| BGP FlowSpec                               |            |    |      |       |
| Host Common                                |            |    |      |       |
| Tms                                        |            |    |      |       |
| Openflow                                   |            |    |      |       |
|                                            |            |    |      |       |
| Total                                      |            | 14 | 4    | 18    |
|                                            |            |    |      |       |
| Available filters (except openflow): 16369 |            |    |      |       |

============================================================================= Number of ACL filter entries / subentries defined on CPM

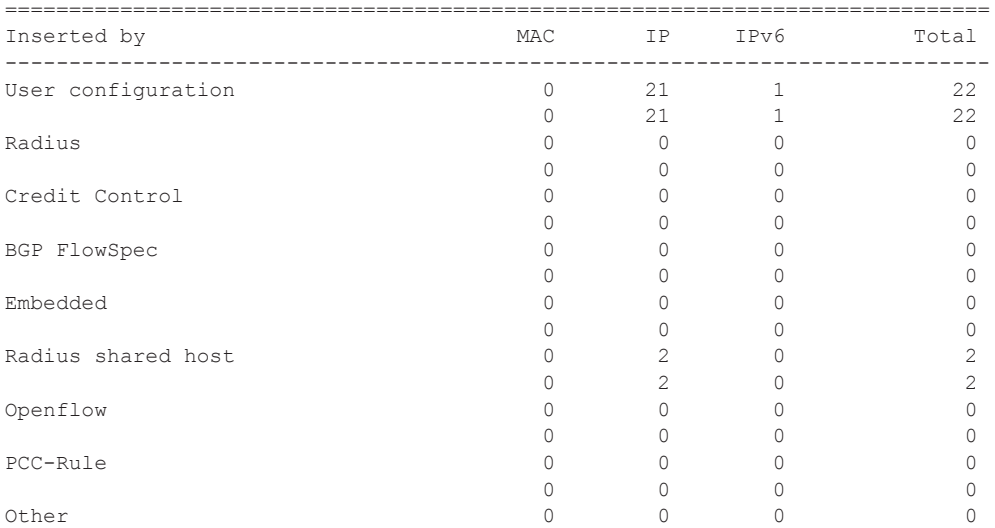

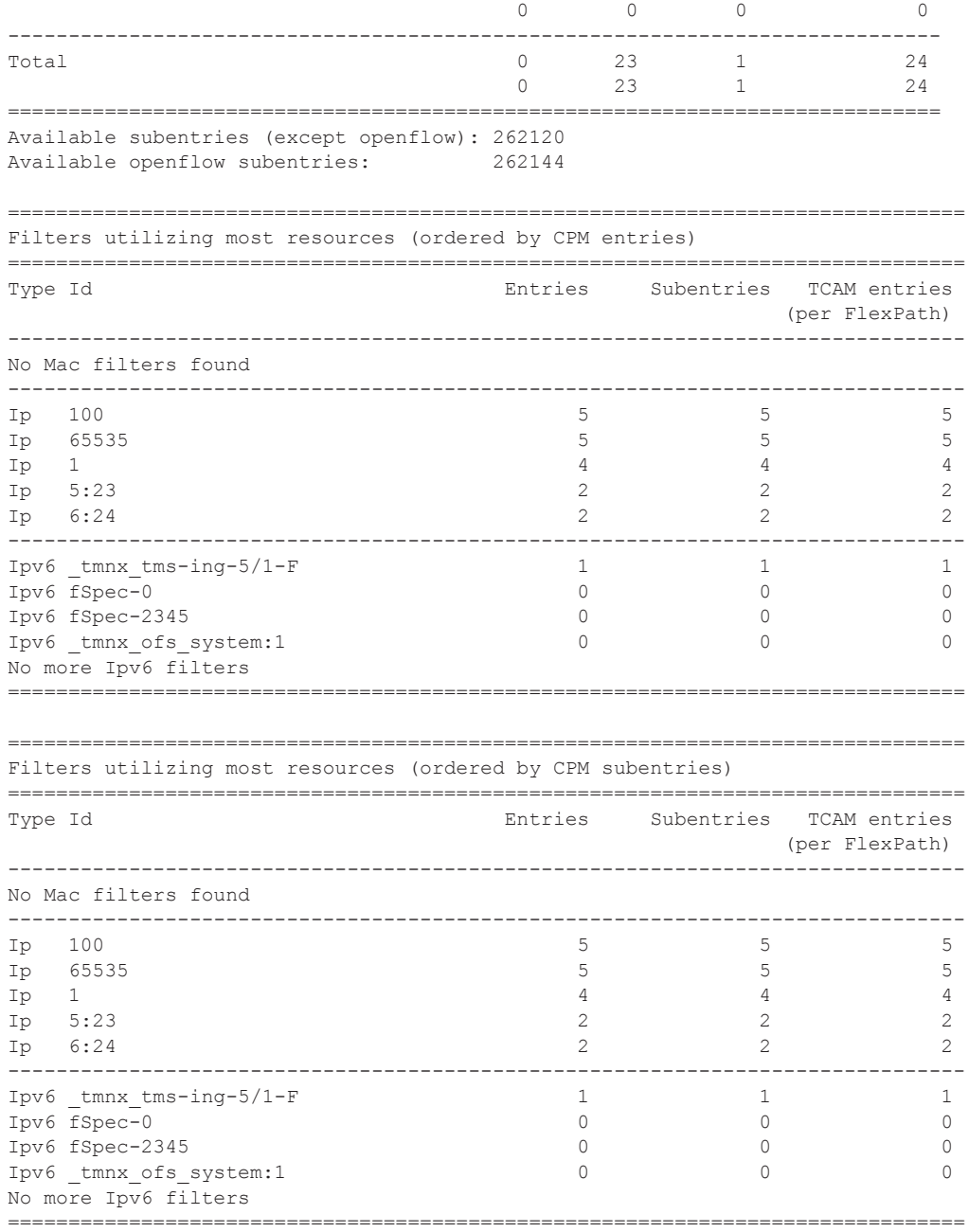

#### Show Commands

## egress-pbr

I

I I

L

ι

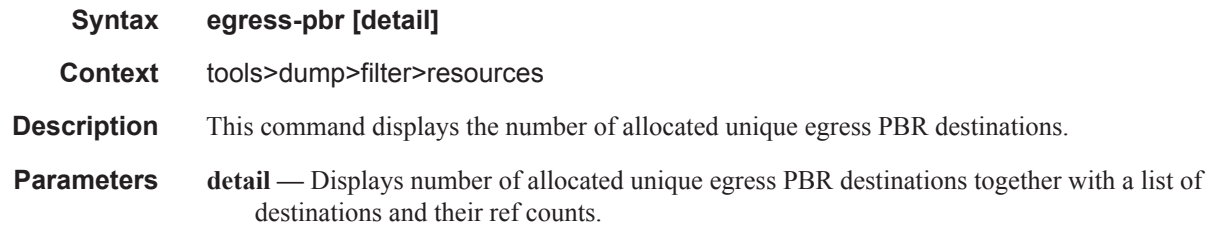

#### **Sample Output**

\*A:Dut-C>tools dump filter resources egress-pbr

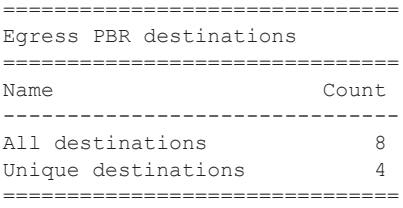

\*A:Dut-C# tools dump filter resources egress-pbr detail

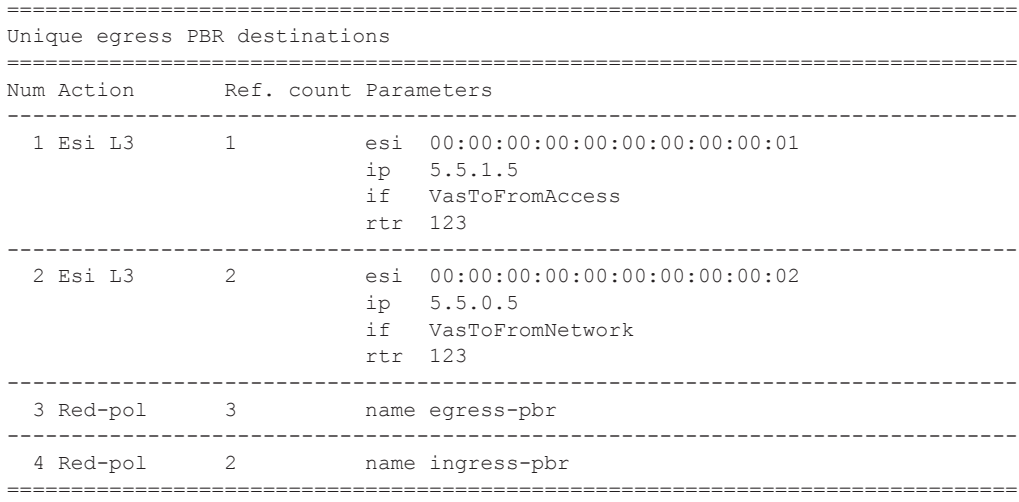

### iom

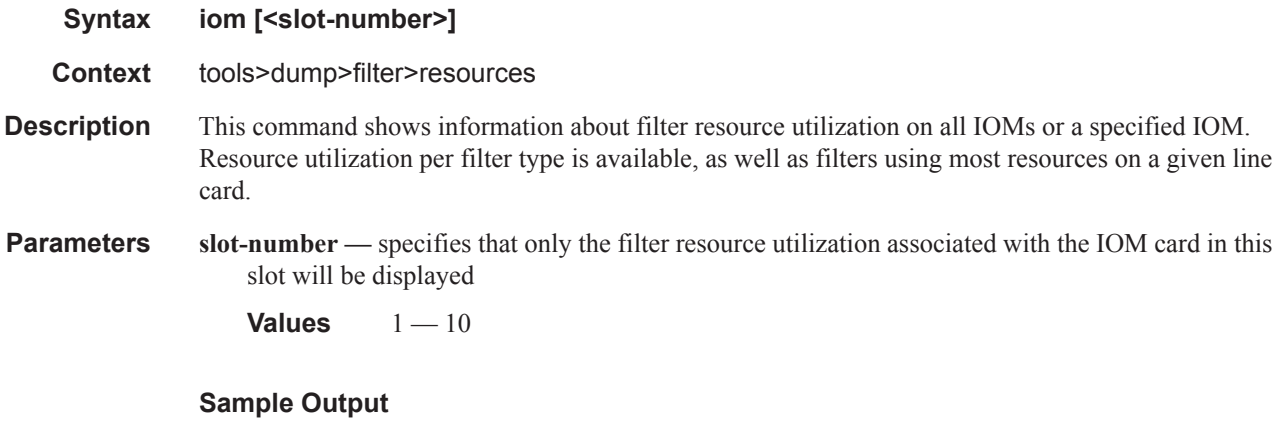

\*A:Dut-C>tools>dump>filter>resources># iom

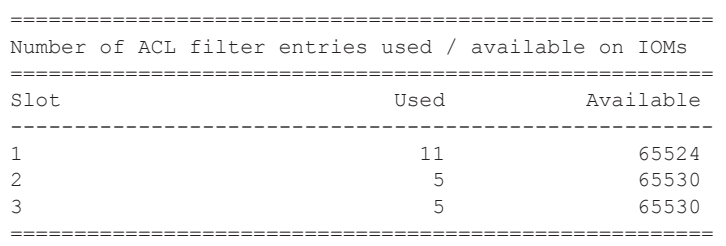

===========================================================================

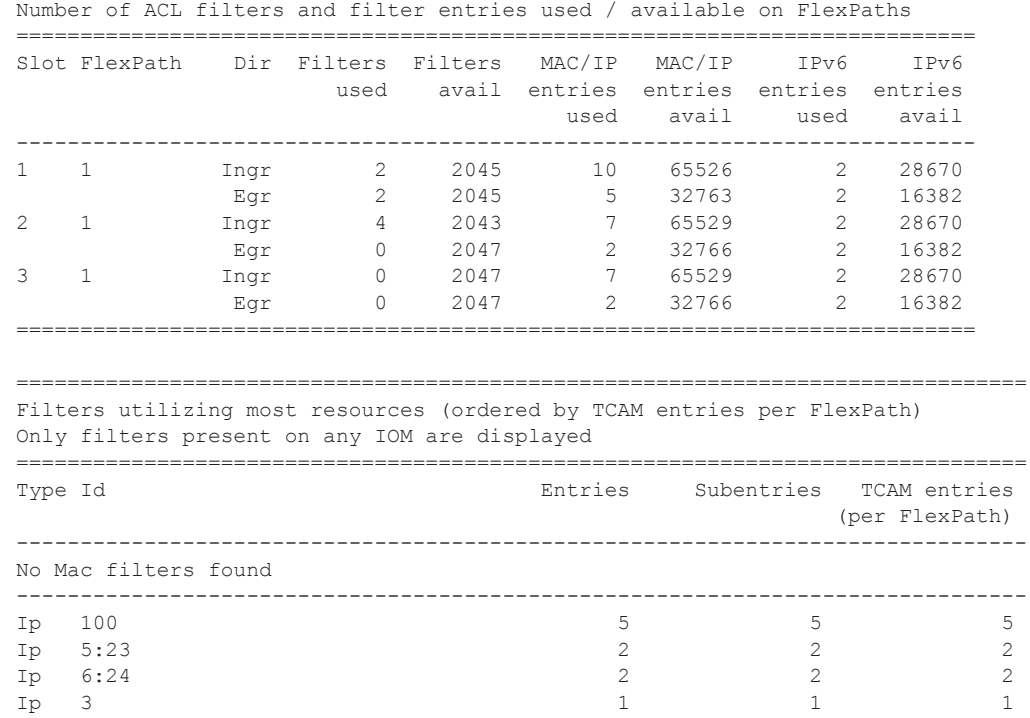

**7950 XRS Router Configuration Guide Page 585**

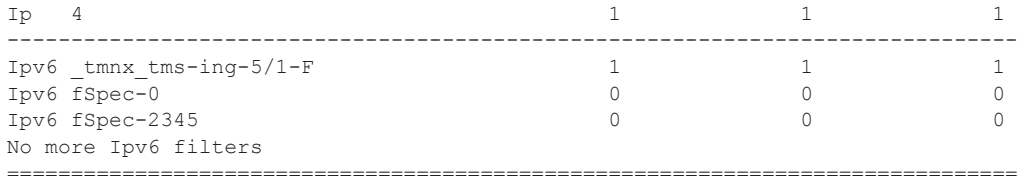

## ip

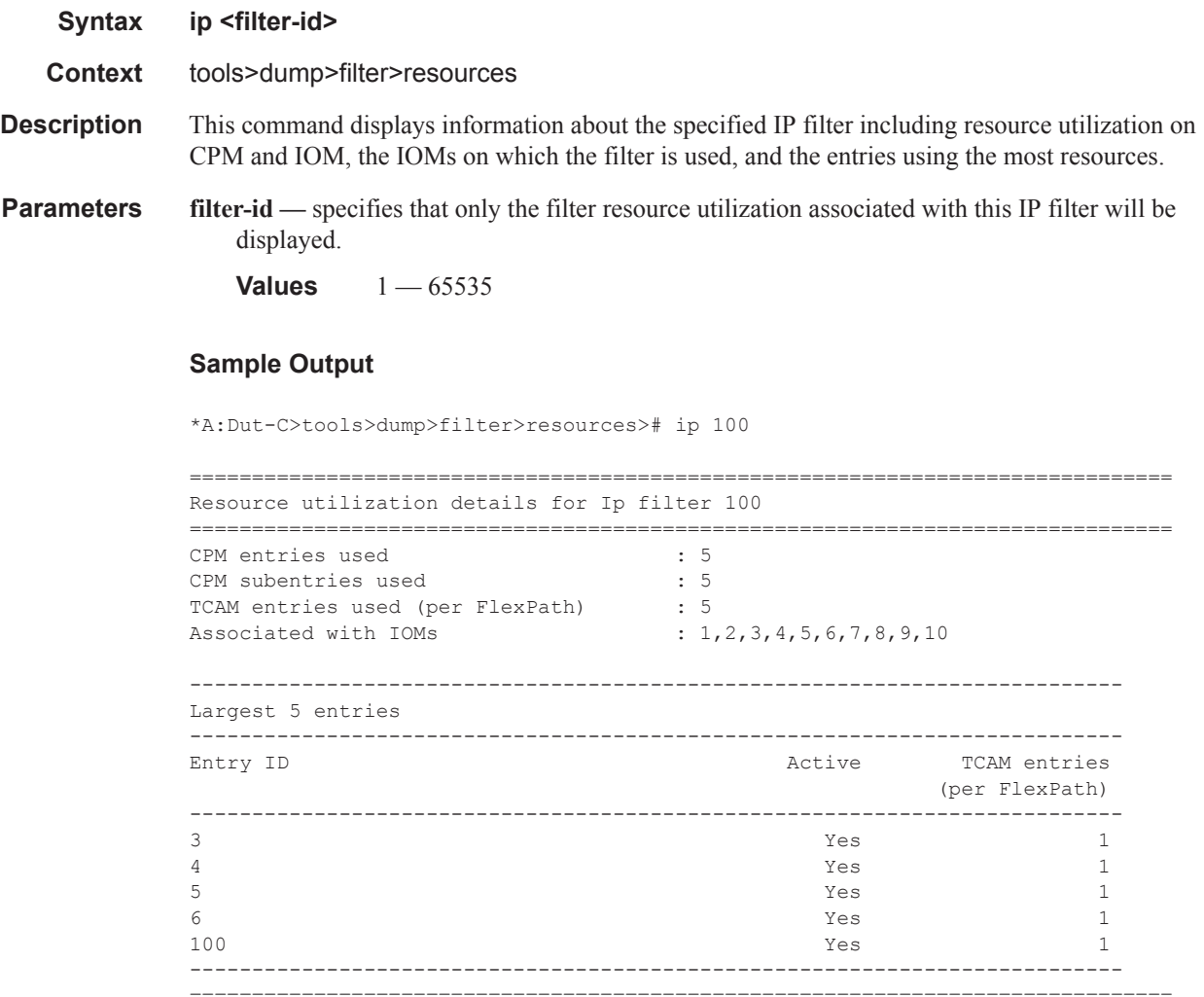

## ipv6

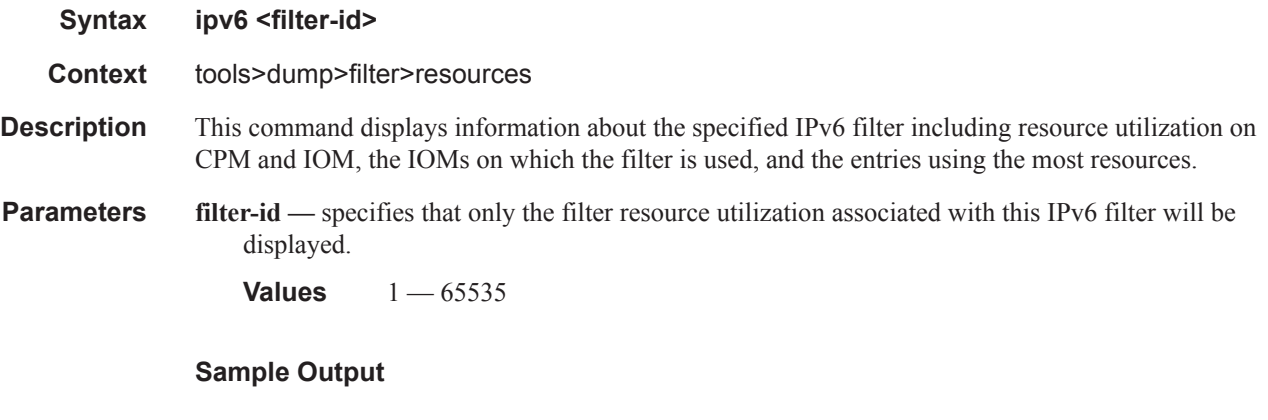

\*A:Dut-C>tools>dump>filter>resources># ipv6 "fSpec-0"

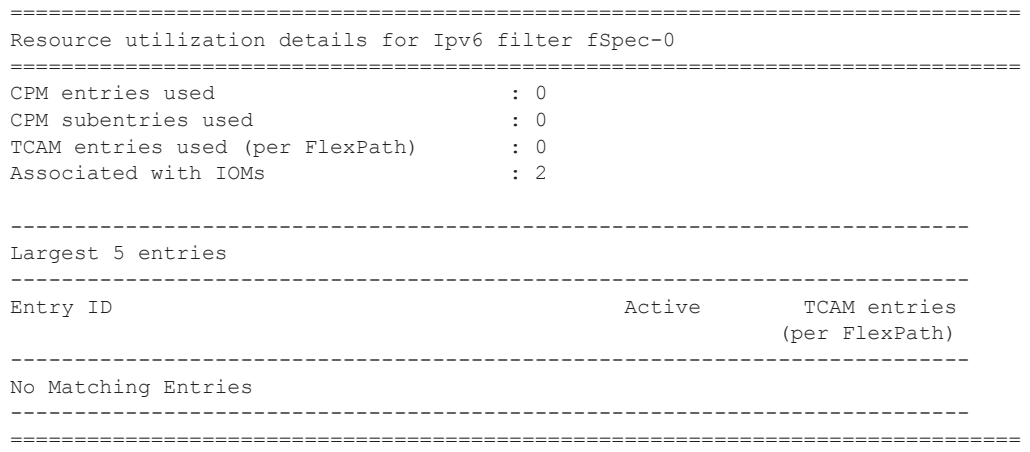

### mac

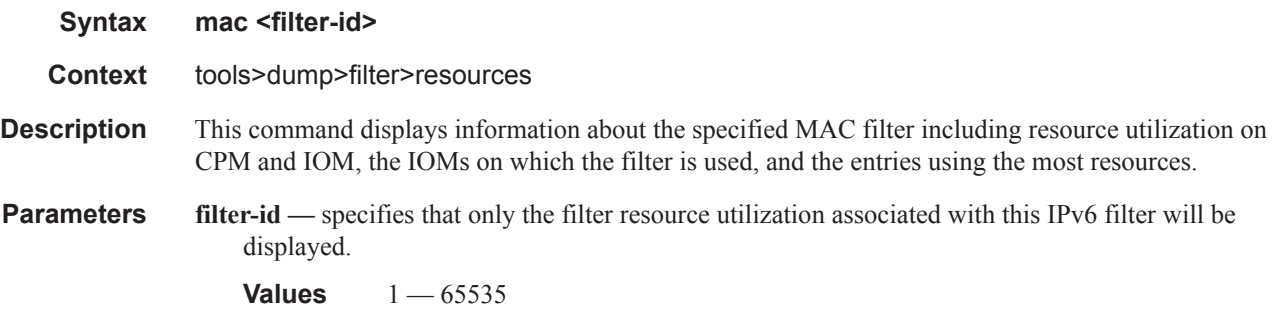

#### **Sample Output**

\*A:Dut-C>tools>dump>filter>resources># mac 1 =============================================================================== Resource utilization details for Mac filter 1 =============================================================================== CPM entries used : 1<br>
CPM subentries used : 1<br>
TGAY CPM subentries used : 1 TCAM entries used (per FlexPath) : 1 Associated with IOMs  $: 1$ --------------------------------------------------------------------------- Largest 5 entries --------------------------------------------------------------------------- Entry ID **Active** TCAM entries (per FlexPath) --------------------------------------------------------------------------- 1 Yes 1 New York 1 New York 1 New York 1 New York 1 New York 1 New York 1 New York 1 New York 1 New York 1 New York 1 New York 1 New York 1 New York 1 New York 1 New York 1 New York 1 New York 1 New York 1 New York 1 New Y No more entries defined --------------------------------------------------------------------------- ===============================================================================

## activate-best-dest

I

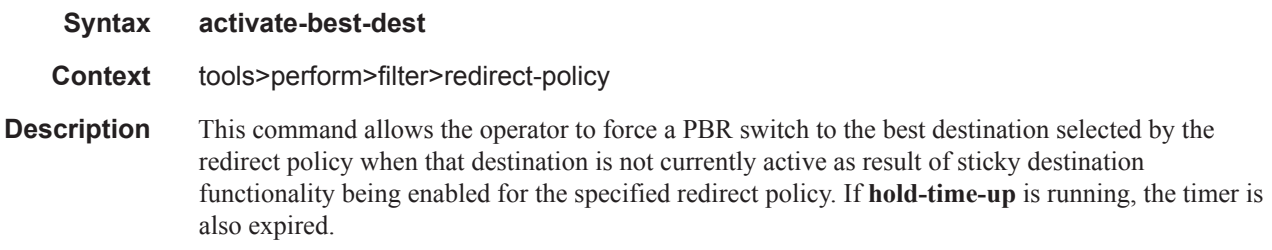